## Chapter 1 - Managing Users and Groups

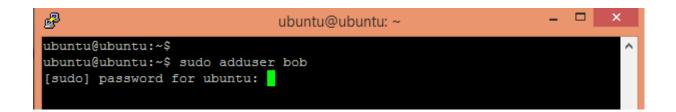

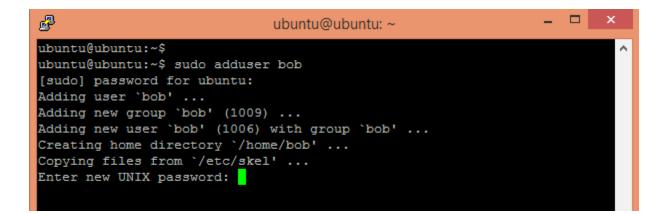

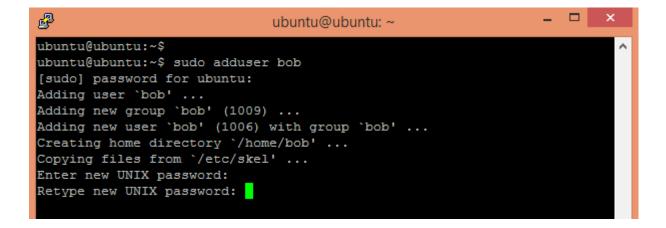

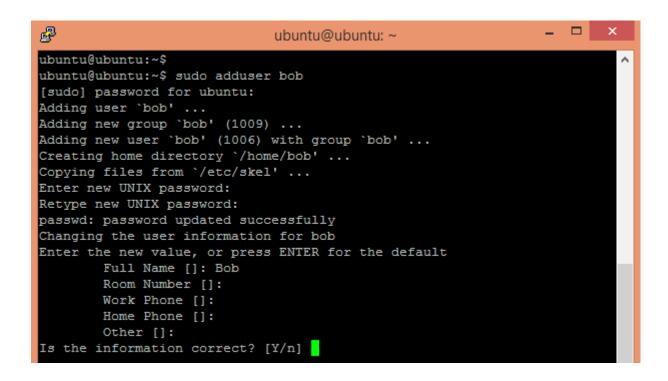

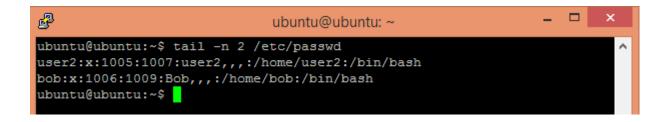

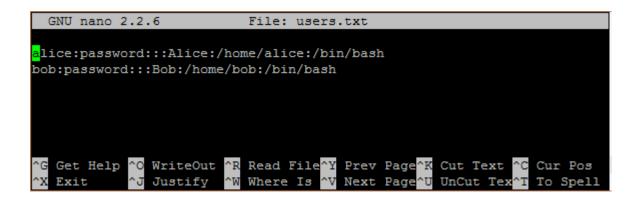

```
ubuntu@ubuntu:~$ tail -n 4 /etc/passwd
user1:x:1004:1006:user1,,,:/home/user1:/bin/bash
user2:x:1005:1007:user2,,,:/home/user2:/bin/bash
alice:x:1006:1009:Alice:/home/alice:/bin/bash
bob:x:1007:1010:Bob:/home/bob:/bin/bash
ubuntu@ubuntu:~$
```

ubuntu@ubuntu:~\$ sudo deluser --remove-home bob [sudo] password for ubuntu: Looking for files to backup/remove ... Removing files ... Removing user `bob' ... Warning: group `bob' has no more members. Done. ubuntu@ubuntu:~\$

user2@ubuntu:/home/user1\$ user2@ubuntu:/home/user1\$ echo "hello again" > documents/file.txt bash: documents/file.txt: Permission denied user2@ubuntu:/home/user1\$

```
user1@ubuntu:~$ chgrp -R editor documents/
user1@ubuntu:~$ ls -1
total 4
drwxrwxr-x 2 user1 editor 4096 Jun 26 15:36 documents
user1@ubuntu:~$
```

user1@ubuntu:~\$ su user2 Password: user2@ubuntu:/home/user1\$ echo "hello again" > documents/file.txt user2@ubuntu:/home/user1\$ <mark>-</mark>

```
user1@ubuntu:~$ echo 'echo "hello world!!!"' > hello.sh
user1@ubuntu:~$ ls -1
total 8
drwxrwxr-x 2 user1 editor 4096 Jun 26 15:36 documents
-rw-rw-r- 1 user1 user1 22 Jun 26 15:59 hello.sh
user1@ubuntu:~$ ./hello.sh
bash: ./hello.sh: Permission denied
```

```
user1@ubuntu:~$ chmod u+x hello.sh
user1@ubuntu:~$ ls -1
total 8
drwxrwxr-x 2 user1 editor 4096 Jun 26 15:36 documents
-rwxrw-r-- 1 user1 user1 23 Jun 26 15:54 hello.sh
user1@ubuntu:~$
```

```
user1@ubuntu:~$ ./hello.sh
hello world!!!
user1@ubuntu:~$
```

```
user1@ubuntu:~$ chmod +t documents/
user1@ubuntu:~$ ls -l
total 4
drwxrwxr-t 2 user1 editor 4096 Jun 26 15:36 documents
user1@ubuntu:~$ su user2
Password:
user2@ubuntu:/home/user1$ rm documents/file.txt
rm: cannot remove `documents/file.txt': Operation not permitted
user2@ubuntu:/home/user1$
```

| user2@ubuntu:/home/us | ser1\$ ulimit -a |           |
|-----------------------|------------------|-----------|
| core file size        | (blocks, -c)     | 0         |
| data seg size         | (kbytes, -d)     | unlimited |
| scheduling priority   | (-e)             | 0         |
| file size             | (blocks, -f)     | unlimited |
| pending signals       | (-i)             | 3887      |
| max locked memory     | (kbytes, -1)     | 64        |
| max memory size       | (kbytes, -m)     | unlimited |
| open files            | (-n)             | 1024      |
| pipe size             | (512 bytes, -p)  | 8         |
| POSIX message queues  | (bytes, -q)      | 819200    |
| real-time priority    | (-r)             | 0         |
| stack size            | (kbytes, -s)     | 8192      |
| cpu time              | (seconds, -t)    | unlimited |
| max user processes    | (-u)             | 3887      |
| virtual memory        | (kbytes, -v)     | unlimited |
| file locks            | (-x)             | unlimited |

user1@ubuntu:~\$ ssh localhost The authenticity of host 'localhost (::1)' can't be established. ECDSA key fingerprint is c7:1c:46:a4:1a:9f:4a:3b:81:df:a8:3c:ef:89:a1:59. Are you sure you want to continue connecting (yes/no)?

#### ubuntu@ubuntu:~\$ cat .ssh/id\_rsa.pub

ssh-rsa AAAAB3NzaC1yc2EAAAADAQABAAABAQDJEAOwVaT0mhE+PTjE0N1YAs3QG0UdyKdT8vNwMhVT 3fAHYwq5ka3Lo5dS9tHcio6kWINrbyjD3cBoAnCwcvGOY3YDB1Lf4IAm3Re10g/MvJECcd99WuAvNCk0 knnqJ/LVJk6W7YSOHAV1X+Q8HaVbLijWYBjNnZNdSYAFM4Hh91PMCn4FpuqfLW+EzXO3xDoiGdqcHGuc stuSkpaej+ZDteVX4s4hMr/X1Df38y7rDzdy9EzI2iDA9AMohxWEKM2rpcLhP3YAuNi4m+Ueef+wz1Cx YJMf0sQuP1B95/1931Ne/UnOESHINq1HadmaPbreVGF9JSJv4Fj0btUBPEAH ubuntu@ubuntu

## Chapter 2 - Networking

ubuntu@ubuntu:~\$ sudo ufw enable Firewall is active and enabled on system startup ubuntu@ubuntu:~\$ \_

| Status: active<br>Logging: on (low)<br>Defendet: demonstration |                    |                          |
|----------------------------------------------------------------|--------------------|--------------------------|
| New profiles: skip                                             | ming), allow (outg | oing), disabled (routed) |
| То                                                             | Action             | From                     |
|                                                                |                    |                          |
| 22/tcp                                                         | ALLOW IN           | Anywhere                 |
| 21/tcp                                                         | DENY IN            | Anywhere                 |
| B0∕tcp                                                         | ALLOW IN           | Anywhere                 |
| 22/tcp (v6)                                                    | ALLOW IN           | Anywhere (v6)            |
| 21/tcp (v6)                                                    | DENY IN            | Anywhere (v6)            |
| 80∕tcp (v6)                                                    | ALLOW IN           | Anywhere (v6)            |

| ubuntu@ubuntu:~\$ sudo ufw | status numbered |               |
|----------------------------|-----------------|---------------|
| Status: active             |                 |               |
| То                         | Action          | From          |
|                            |                 |               |
| [ 1] 22/tcp                | ALLOW IN        | Anywhere      |
| [ 2] 21/tcp                | DENY IN         | Anywhere      |
| [ 3] 80/tcp                | ALLOW IN        | Anywhere      |
| [ 4] 22/tcp (v6)           | ALLOW IN        | Anywhere (v6) |
| [ 5] 21/tcp (v6)           | DENY IN         | Anywhere (v6) |
| [ 6] 80/tcp (v6)           | ALLOW IN        | Anywhere (v6) |

```
# The DEFAULT allows a global definition of the options. They can be overridden
# in each jail afterwards.
[DEFAULT]
ignoreip = 127.0.0.1/8
bantime = 600
findtime = 600
maxretry = 3
```

#### [ssh]

enabled = true
port = ssh
filter = sshd
logpath = /var/log/auth.log
maxretry = 6

```
udaysc: ~ $ sudo iptables -S
-P INPUT ACCEPT
-P FORWARD ACCEPT
-P OUTPUT ACCEPT
-N fail2ban-ssh
-A INPUT -p tcp -m multiport --dports 22 -j fail2ban-ssh
-A fail2ban-ssh -s 61.82.71.252/32 -j REJECT --reject-with icmp-port-unreachable
-A fail2ban-ssh -j RETURN
```

| udaysc: ~ \$ sudo iptables -S                                                 |
|-------------------------------------------------------------------------------|
| -P INPUT ACCEPT                                                               |
| -P FORWARD ACCEPT                                                             |
| -P OUTPUT ACCEPT                                                              |
| -N fail2ban-ssh                                                               |
| -A INPUT -p tcp -m multiportdports 22 -j fail2ban-ssh                         |
| -A fail2ban-ssh -s 12.166.225.156/32 -j REJECTreject-with icmp-port-unreachab |
| le                                                                            |
| -A fail2ban-ssh -j RETURN                                                     |

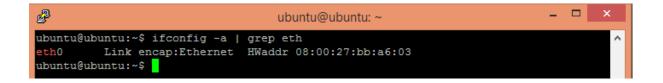

# The loopback network interface
auto lo
iface lo inet loopback

# The primary network interface auto eth0 iface eth0 inet dhcp

| ubuntu@ubuntu: ~                                                               |         | -  | × |
|--------------------------------------------------------------------------------|---------|----|---|
| ubuntu@ubuntu:~\$ ping -c 3 www.google.com                                     |         |    | ~ |
| PING www.google.com (216.58.220.4) 56(84) bytes of data.                       |         |    |   |
| 64 bytes from bom05s05-in-f4.1e100.net (216.58.220.4): icmp_seq=1 ttl=56 time: | =12.3 1 | ns |   |
| 64 bytes from bom05s05-in-f4.1e100.net (216.58.220.4): icmp_seq=2 ttl=56 times | =5.59 1 | ns |   |
| 64 bytes from bom05s05-in-f4.1e100.net (216.58.220.4): icmp seq=3 ttl=56 time: | =5.75 ı | ns |   |
|                                                                                |         |    |   |
| www.google.com ping statistics                                                 |         |    |   |
| 3 packets transmitted, 3 received, 0% packet loss, time 2004ms                 |         |    |   |
| rtt min/avg/max/mdev = 5.597/7.912/12.386/3.164 ms                             |         |    |   |
| ubuntu@ubuntu:~\$                                                              |         |    |   |

;; Query time: 268 msec ;; SERVER: 10.0.2.53#53(10.0.2.53) ;; WHEN: Tue Jul 28 10:17:10 IST 2015 ;; MSG SIZE rcvd: 270

;; Query time: 29 msec ;; SERVER: 10.0.2.53#53(10.0.2.53) ;; WHEN: Tue Jul 28 10:20:11 IST 2015 ;; MSG SIZE rcvd: 270

| ubu | ubuntu@ns1:~\$ cat /etc/bind/db.local              |      |               |                      |  |  |
|-----|----------------------------------------------------|------|---------------|----------------------|--|--|
| ; 1 | ,<br>; BIND data file for local loopback interface |      |               |                      |  |  |
| ŚT  | TL 604800                                          | 1    |               |                      |  |  |
| e   | IN                                                 | SOA  | localhost. ro | ot.localhost. (      |  |  |
|     |                                                    |      | 2             | ; Serial             |  |  |
|     |                                                    |      | 604800        | ; Refresh            |  |  |
|     |                                                    |      | 86400         | ; Retry              |  |  |
|     |                                                    |      | 2419200       | ; Expire             |  |  |
|     |                                                    |      | 604800)       | ; Negative Cache TTL |  |  |
| 1   |                                                    |      |               |                      |  |  |
| e   | IN                                                 | NS   | localhost.    |                      |  |  |
| e   | IN                                                 | Ĥ    | 127.0.0.1     |                      |  |  |
| e   | IN                                                 | AAAA | ::1           |                      |  |  |

| ubuntu                     | @ns1:~\$ c                 | at ∕et                    | c/bind/zones/dl                                            | b.example.com |
|----------------------------|----------------------------|---------------------------|------------------------------------------------------------|---------------|
| ;<br>; BIND<br>:           | data fil                   | le for                    | local loopback                                             | interface     |
| ŚTTL                       | 604800                     |                           |                                                            |               |
| e                          | IN                         | SOA                       | example.com<br>3<br>604800<br>86400<br>2419200<br>604800 ) | ·             |
| ;<br>@<br>@<br>NS<br>host1 | IN<br>IN<br>IN<br>IN<br>IN | ns<br>A<br>Aaaa<br>A<br>A | ns.example.u<br>10.0.2.53<br>::1<br>10.0.2.53<br>10.0.2.53 | COM.          |
| host2                      | IN                         | Ĥ                         | 10.0.2.55                                                  |               |

| ;         | ubuntu@ns1:~\$ cat /etc/bind/db.127<br>;<br>; BIND reverse data file for local loopback interface |     |              |                      |
|-----------|---------------------------------------------------------------------------------------------------|-----|--------------|----------------------|
| ;<br>ŠTTL | 604800                                                                                            |     |              |                      |
| 6         | IN                                                                                                | SOA | localhost. r | oot.localhost. (     |
|           |                                                                                                   |     | 1            | ; Serial             |
|           |                                                                                                   |     | 604800       | ; Refresh            |
|           |                                                                                                   |     | 86400        | ; Retry              |
|           |                                                                                                   |     | 2419200      | ; Expire             |
|           |                                                                                                   |     | 604800)      | ; Negative Cache TTL |
| ;         |                                                                                                   |     |              |                      |
| e         | IN                                                                                                | NS  | localhost.   |                      |
| 1.0.0     | IN                                                                                                | PTR | localhost.   |                      |

| ubuntu<br>:   | ubuntu@ns1:~\$ cat /etc/bind/zones/db.10 |        |                     |                        |
|---------------|------------------------------------------|--------|---------------------|------------------------|
| ; BIN         | D reverse                                | data f | `ile for local loop | back interface         |
| ŚTTL          | 604800                                   |        |                     |                        |
| e             | IN                                       | SOA    | ns.example.com.     | root.ns.example.com. ( |
|               |                                          |        | 2                   | ; Serial               |
|               |                                          |        | 604800              | ; Refresh              |
|               |                                          |        | 86400               | ; Retry                |
|               |                                          |        | 2419200             | ; Expire               |
|               |                                          |        | 604800)             | ; Negative Cache TTL   |
| ;             |                                          |        |                     |                        |
| 0             | IN                                       | NS     | ns.                 |                        |
| e<br>53<br>58 | IN                                       | PTR    | ns.example.com.     |                        |
| 58            | IN                                       | PTR    | host1.example.c     | com .                  |
| 55            | IN                                       | PTR    | host2.example.c     | com.                   |

ubuntu: ~ \$ cat /etc/default/haproxy # Set ENABLED to 1 if you want the init script to start haproxy. ENABLED=1 # Add extra flags here. #EXTRAOPTS="-de -m 16" ubuntu: ~ \$

| defaults |             |
|----------|-------------|
| log      | global      |
| mode     | tcp         |
| option   | tcplog      |
| option   | dontlognull |
| contime  | eout 5000   |

# provides UDP syslog reception
\$ModLoad imudp
\$UDPServerRun 514

| ubuntu@ubuntu:~\$ dmesg ¦ grep eth                                                   |
|--------------------------------------------------------------------------------------|
| <pre>[ 2.667415] e1000 0000:00:03.0 eth0: (PCI:33MHz:32-bit) 08:00:27:bb:a6:03</pre> |
| [ 2.672249] e1000 0000:00:03.0 eth0: Intel(R) PRO/1000 Network Connection            |
| [ 12.592892] IPv6: ADDRCONF(NETDEV_UP): eth0: link is not ready                      |
| [ 12.593695] e1000: eth0 NIC Link is Up 1000 Mbps Full Duplex, Flow Control: R       |
| X                                                                                    |
| [ 12.605255] IPv6: ADDRCONF(NETDEV_CHANGE): eth0: link becomes ready                 |

ubuntu@ubuntu:~\$ sudo mii-tool [sudo] password for ubuntu: eth0: no autonegotiation, 1000baseT-FD flow-control, link ok ubuntu@ubuntu:~\$ \_

| ubuntuQu | ıbuntu:"\$ ifconfig eth0                                |
|----------|---------------------------------------------------------|
| eth0     | Link encap:Ethernet HWaddr 08:00:27:bb:a6:03            |
|          | inet addr:10.0.2.15 Bcast:10.0.2.255 Mask:255.255.255.0 |
|          | inet6 addr: fe80::a00:27ff:febb:a603/64 Scope:Link      |
|          | UP BROADCAST RUNNING MULTICAST MTU:1500 Metric:1        |

ubuntu@ubuntu:~\$ cat /etc/network/interfaces # The loopback network interface auto lo iface lo inet loopback # The primary network interface auto eth0

iface eth0 inet dhcp

### ubuntu@ubuntu:~\$ sudo dhclient -v

Internet Systems Consortium DHCP Client 4.2.4 Copyright 2004-2012 Internet Systems Consortium. All rights reserved. For info, please visit https://www.isc.org/software/dhcp/ Listening on LPF/eth0/08:00:27:bb:a6:03 Sending on LPF/eth0/08:00:27:bb:a6:03 Sending on Socket/fallback DHCPDISCOVER on eth0 to 255.255.255.255 port 67 interval 3 (xid=0x408c0d92) DHCPREQUEST of 10.0.2.15 on eth0 to 255.255.255.255.255 port 67 (xid=0x408c0d92) DHCPOFFER of 10.0.2.15 from 10.0.2.2 DHCPACK of 10.0.2.15 from 10.0.2.2 RTNETLINK answers: File exists bound to 10.0.2.15 -- renewal in 40826 seconds.

| _ | ubuntu@ubuntu:<br>Kernel IP rout | •        |               |       |        |     |     |       |  |
|---|----------------------------------|----------|---------------|-------|--------|-----|-----|-------|--|
|   | Destination                      | Gateway  | Genmask       | Flags | Metric | Ref | Use | Iface |  |
|   | 0.0.0                            | 10.0.2.2 | 0.0.0.0       | UG    | 0      | Θ   | 0   | eth0  |  |
|   | 10.0.2.0                         | 0.0.0.0  | 255.255.255.0 | U     | 0      | 0   | 0   | eth0  |  |

| ubuntu@ubuntu:~\$ mtr -r -c 1 8.8.8<br>Start: Tue Jul 28 11:57:48 2015 | 8.8          |     |      |      |      |      |       |
|------------------------------------------------------------------------|--------------|-----|------|------|------|------|-------|
| HOST: ubuntu                                                           | Loss%        | Snt | Last | Avg  | Best | Wrst | StDev |
| 1.1 10.0.2.2                                                           | 0.02         | 1   | 0.6  | 0.6  | 0.6  | 0.6  | 0.0   |
| 2.1 192.168.0.1                                                        | 0.02         | 1   | 10.0 | 10.0 | 10.0 | 10.0 | 0.0   |
| 3.1 78-212-119-111.mysipl.com                                          | 0.02         | 1   | 5.0  | 5.0  | 5.0  | 5.0  | 0.0   |
| 4.1 77-212-119-111.mysipl.com                                          | 0.0%         | 1   | 6.4  | 6.4  | 6.4  | 6.4  | 0.0   |
| 5.1 157-134.87.183.mysipl.com                                          | $0.0 \times$ | 1   | 7.9  | 7.9  | 7.9  | 7.9  | 0.0   |
| 6.I 72.14.196.213                                                      | 0.0%         | 1   | 5.7  | 5.7  | 5.7  | 5.7  | 0.0   |
| 7.1 209.85.142.228                                                     | $0.0 \times$ | 1   | 6.1  | 6.1  | 6.1  | 6.1  | 0.0   |
| 8.1 66.249.94.39                                                       | $0.0 \times$ | 1   | 34.1 | 34.1 | 34.1 | 34.1 | 0.0   |
| 9.1 216.239.48.227                                                     | $0.0 \times$ | 1   | 58.7 | 58.7 | 58.7 | 58.7 | 0.0   |
| 10.1 209.85.246.37                                                     | $0.0 \times$ | 1   | 67.5 | 67.5 | 67.5 | 67.5 | 0.0   |
| 11.¦ ???                                                               | 100.0        | 1   | 0.0  | 0.0  | 0.0  | 0.0  | 0.0   |
| 12.1 google-public-dns-a.googl                                         | 0.0%         | 1   | 60.4 | 60.4 | 60.4 | 60.4 | 0.0   |

#### ubuntu@ubuntu:~\$ nslookup www.ubuntu.com Server: 192.168.0.1 Address: 192.168.0.1#53

Non-authoritative answer: Name: www.ubuntu.com Address: 91.189.89.103

## ubuntu@ubuntu:~\$ ping -c 2 www.ubuntu.com PING www.ubuntu.com (91.189.89.103) 56(84) bytes of data. 64 bytes from www-ubuntu-com.privet.canonical.com (91.189.89.103): icmp\_seq=1 tt 1=47 time=125 ms 64 bytes from www-ubuntu-com.privet.canonical.com (91.189.89.103): icmp\_seq=2 tt 1=47 time=128 ms --- www.ubuntu.com ping statistics ---2 packets transmitted, 2 received, 0% packet loss, time 1003ms rtt min/avg/max/mdev = 125.001/126.741/128.481/1.740 ms

## ubuntu@ubuntu:~\$ sudo ufw status Status: inactive ubuntu@ubuntu:~\$ \_

ubuntu@ubuntu:~\$ sudo ufw allow http/tcp Rules updated Rules updated (v6) ubuntu@ubuntu:~\$ \_

ubuntu@ubuntu:~\$ sudo ufw show added Added user rules (see 'ufw status' for running firewall): ufw allow 22/tcp ufw deny 21/tcp ufw allow 80/tcp ubuntu@ubuntu:~\$\_\_

# Chapter 3 - Working with Web Servers

| ubuntu@ubuntu:~\$ cat /etc/apache2/sites-available/example.com.conf |
|---------------------------------------------------------------------|
| <virtualhost *:80=""></virtualhost>                                 |
| ServerName example.com                                              |
| ServerAlias www.example.com                                         |
| ServerAdmin webmaster@example.com                                   |
| DirectoryIndex index.php index.html                                 |
| DocumentRoot /var/www/example.com/public_html                       |
| ErrorLog \${APACHE_LOG_DIR}/error.log                               |
| CustomLog \${APACHE_LOG_DIR}/access.log combined                    |
|                                                                     |

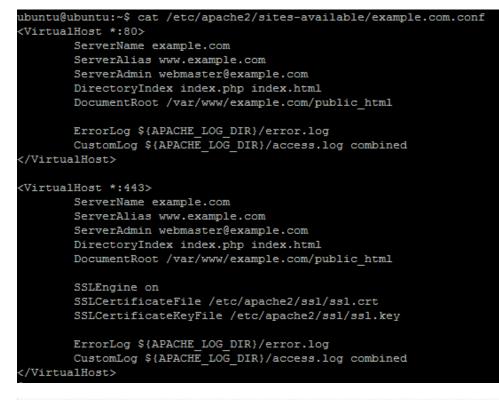

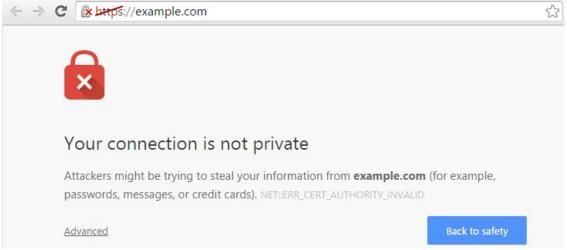

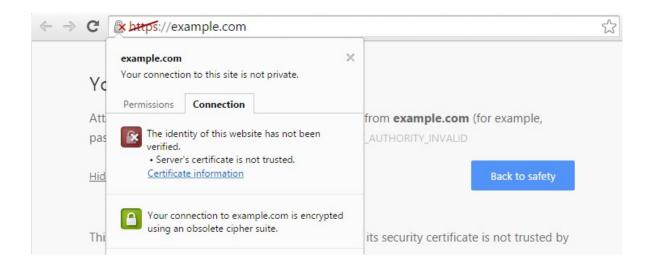

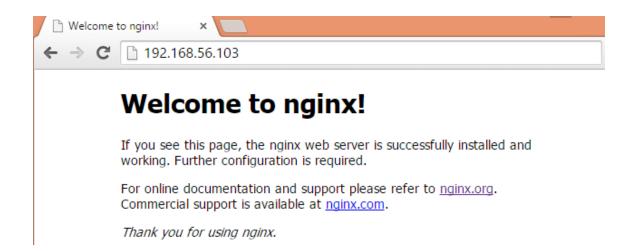

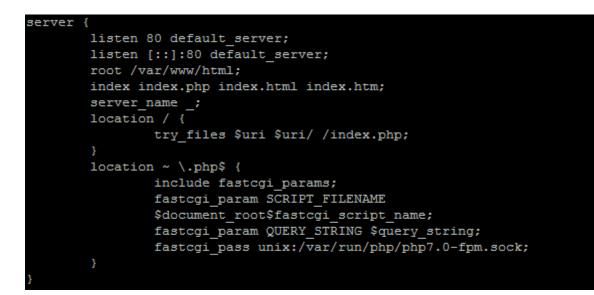

## PHP Version 7.0.4-7ubuntu2.1

| System                                  | Linux server-01 4.4.0-22-generic #40-Ubuntu SMP Thu May 12 22:03:46 UT |
|-----------------------------------------|------------------------------------------------------------------------|
| Server API                              | FPM/FastCGI                                                            |
| Virtual Directory Support               | disabled                                                               |
| Configuration File (php.ini) Path       | /etc/php/7.0/fpm                                                       |
| Loaded Configuration File               | /etc/php/7.0/fpm/php.ini                                               |
| Scan this dir for additional .ini files | /etc/php/7.0/fpm/conf.d                                                |

| ubuntu@ | ubuntu:~ | \$ sudo netstat -pltn   e | grep '(apache nginx)' |        |              |
|---------|----------|---------------------------|-----------------------|--------|--------------|
| tcp     | 0        | 0 127.0.0.1:8080          | 0.0.0:*               | LISTEN | 4753/apache2 |
| tcp     | 0        | 0 0.0.0:80                | 0.0.0:*               | LISTEN | 3962/nginx   |
| tcp6    | 0        | 0 :::80                   | :::*                  | LISTEN | 3962/nginx   |
| tcp6    | 0        | 0 :::443                  | :::*                  | LISTEN | 4753/apache2 |
| ubuntu@ | ubuntu:~ | ş                         |                       |        |              |

```
ubuntu@ubuntu:~$ sudo nginx -t
nginx: the configuration file /etc/nginx/nginx.conf syntax is ok
nginx: configuration file /etc/nginx/nginx.conf test is successful
ubuntu@ubuntu:~$
```

| Total transferred: |        |        | 167396         | 19 bytes              |                           |                   |  |  |  |  |
|--------------------|--------|--------|----------------|-----------------------|---------------------------|-------------------|--|--|--|--|
| HTML transfer      |        | 167000 | 16700040 bytes |                       |                           |                   |  |  |  |  |
| Requests per       | secon  | d:     | 117.96         | 117.96 [#/sec] (mean) |                           |                   |  |  |  |  |
| Time per requ      | iest:  |        | 1695.4         | 1695.491 [ms] (mean)  |                           |                   |  |  |  |  |
| Time per requ      | lest:  |        | 8.477          | [ms] (me              | , across all con          | current requests) |  |  |  |  |
| Transfer rate      | 2:     |        | 8170.8         | 7 [Kbyte              | <pre>/sec] received</pre> |                   |  |  |  |  |
|                    |        |        |                |                       |                           |                   |  |  |  |  |
| Connection Ti      | imes ( | ms)    |                |                       |                           |                   |  |  |  |  |
|                    | min    | mear   | n[+/-sd]       | median                | max                       |                   |  |  |  |  |
| Connect:           | 0      | 44     | 33.6           | 64                    | 81                        |                   |  |  |  |  |
| Processing:        | 44     | 815    | 363.9          | 983                   | .617                      |                   |  |  |  |  |
| Waiting:           | 44     | 784    | 360.2          | 944                   | .592                      |                   |  |  |  |  |
| Total:             | 122    | 859    | 340.5          | 1046                  | 675                       |                   |  |  |  |  |

### ubuntu@ubuntu:~\$ telnet 192.168.56.103 80 Trying 192.168.56.103...

Connected to 192.168.56.103. Escape character is '^]'.

| Active | Interne | et conr | ections (only se | rvers)          |        |                  |
|--------|---------|---------|------------------|-----------------|--------|------------------|
| Proto  | Recv-Q  | Send-Q  | Local Address    | Foreign Address | State  | PID/Program name |
| tcp    | 0       | 0       | 127.0.0.1:8080   | 0.0.0:*         | LISTEN | 1069/apache2     |
| tcp    | 0       | 0       | 0.0.0.80         | 0.0.0:*         | LISTEN | 994/nginx        |
| tcp    | 0       | 0       | 0.0.0:22         | 0.0.0:*         | LISTEN | 948/sshd         |
| tcp6   | 0       | 0       | :::22            | :::*            | LISTEN | 948/sshd         |

ubuntu@ubuntu:~\$ sudo apache2ct1 -S VirtualHost configuration: 127.0.0.1:8080 example.com (/etc/apache2/sites-enabled/example.com.conf:1) ServerRoot: "/etc/apache2" Main DocumentRoot: "/var/www" Main ErrorLog: "/var/log/apache2/error.log" Mutex default: dir="/var/lock/apache2" mechanism=fcntl Mutex mpm-accept: using\_defaults Mutex watchdog-callback: using\_defaults Mutex ssl-stapling: using\_defaults Mutex ssl-cache: using\_defaults PidFile: "/var/run/apache2/apache2.pid" Define: DUMP\_VHOSTS Define: DUMP\_RUN\_CFG User: name="www-data" id=33 Group: name="www-data" id=33

```
ubuntu@ubuntu:~$ wget 127.0.0.1
--2015-08-12 13:03:37-- http://127.0.0.1/
Connecting to 127.0.0.1:80... connected.
HTTP request sent, awaiting response... 200 OK
Length: 31 [text/html]
Saving to: `index.html.2'
100%[======>] 31 --.-K/s in 0s
2015-08-12 13:03:37 (2.59 MB/s) - `index.html.2' saved [31/31]
```

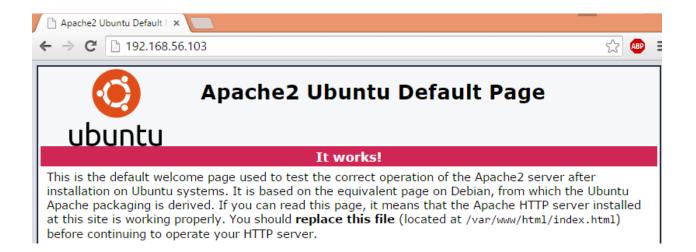

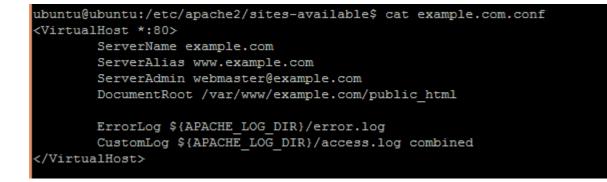

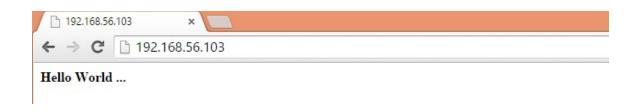

```
ubuntu@ubuntu:~$ php -v
PHP 7.0.4-7ubuntu2 (cli) ( NTS )
Copyright (c) 1997-2016 The PHP Group
Zend Engine v3.0.0, Copyright (c) 1998-2016 Zend Technologies
with Zend OPcache v7.0.6-dev, Copyright (c) 1999-2016, by Zend Technologies
```

```
ubuntu@ubuntu:~$ cat /etc/apache2/sites-available/example.com.conf
<VirtualHost *:80>
    ServerName example.com
    ServerAlias www.example.com
    ServerAdmin webmaster@example.com
    DirectoryIndex index.php index.html
    DocumentRoot /var/www/example.com/public_html
```

## ← → C 🗋 192.168.56.103

## PHP Version 7.0.4-7ubuntu2

| System                            | Linux ubuntu 4.4.0-21-generic #37-Ubuntu SMP Mon Apr 18 18:33:37 UTC |
|-----------------------------------|----------------------------------------------------------------------|
| Server API                        | Apache 2.0 Handler                                                   |
| Virtual Directory Support         | disabled                                                             |
| Configuration File (php.ini) Path | /etc/php/7.0/apache2                                                 |
| Loaded Configuration File         | /etc/php/7.0/apache2/php.ini                                         |

Creating config file /etc/php/7.0/apache2/php.ini with new version Module mpm\_event disabled. Enabling module mpm\_prefork. apache2\_switch\_mpm Switch to prefork apache2\_invoke: Enable module php7.0 Setting up php7.0 (7.0.4-7ubuntu2) ... ubuntu@ubuntu:~\$

| ubuntu@ubuntu:/var/www\$ cat example1.com/public_html/index.html     |
|----------------------------------------------------------------------|
| <b>Hello from example1.com</b>                                       |
| ubuntu@ubuntu:/var/www\$ cat example2.com/public_html/index.html     |
| <b>Hello from example2.com</b>                                       |
| ubuntu@ubuntu:/var/www\$ cat dev.example1.com/public_html/index.html |
| <b>Hello from developers at dev.example1.com</b>                     |

|                                                                 | hosts - Notepad |
|-----------------------------------------------------------------|-----------------|
| File Edit Format                                                | /iew Help       |
| 127.0.0.1<br>192.168.56.103<br>192.168.56.103<br>192.168.56.103 | example1.com    |

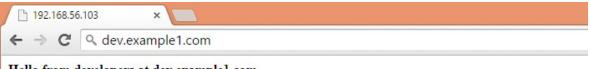

Hello from developers at dev.example1.com

Country Name (2 letter code) [AU]:IN State or Province Name (full name) [Some-State]:MH Locality Name (eg, city) []:MUM Organization Name (eg, company) [Internet Widgits Pty Ltd]:example Organizational Unit Name (eg, section) []:tech Common Name (e.g. server FQDN or YOUR name) []:example.com Email Address []:admin@example.com

| ubuntu@ubur | ntı | u:/eto | c/apa | che2/ | ssl\$ | ls | -1    |         |
|-------------|-----|--------|-------|-------|-------|----|-------|---------|
| total 8     |     |        |       |       |       |    |       |         |
| -rw-rr      | 1   | root   | root  | 1391  | Aug   | 12 | 14:55 | ssl.crt |
| -rw-rr      | 1   | root   | root  | 1704  | Aug   | 12 | 14:55 | ssl.key |

# Chapter 4 - Working with Mail Servers

| General type of mail configuration:                                                            |
|------------------------------------------------------------------------------------------------|
| No configuration<br>Internet Site<br>Internet with smarthost<br>Satellite system<br>Local only |
| <ok> <cancel></cancel></ok>                                                                    |
|                                                                                                |

| System mail name: |                   |
|-------------------|-------------------|
| mail.example.com  |                   |
| <0k>              | <cancel></cancel> |
|                   |                   |

```
myhostname = mail.example.com
alias_maps = hash:/etc/aliases
alias_database = hash:/etc/aliases
myorigin = /etc/mailname
mydestination = mail.example.com, ubuntu, localhost.localdomain, localhost
relayhost =
mynetworks = 127.0.0.0/8 [::ffff:127.0.0.0]/104 [::1]/128
```

# TLS parameters
smtpd\_tls\_cert\_file=/etc/ssl/certs/ssl-cert-snakeoil.pem
smtpd\_tls\_key\_file=/etc/ssl/private/ssl-cert-snakeoil.key
smtpd\_use\_tls=yes

ubuntu@ubuntu:~\$ telnet localhost 25 Trying ::1... Connected to localhost. Escape character is '^]'. 220 mail.example.com ESMTP Postfix (Ubuntu)

root@ubuntu:~# mail "/var/mail/root": 1 message 1 new >N 1 ubuntu Tue Sep 1 15:34 10/375

ubuntu@ubuntu:~\$ telnet localhost pop3 Trying ::1... Connected to localhost. Escape character is '^]'. +OK Dovecot (Ubuntu) ready.

```
spamassassin unix - n n - - pipe
user=spamd argv=/usr/bin/spamc -f -e
/usr/sbin/sendmail -oi -f ${sender} ${recipient}
```

```
ubuntu@ubuntu:~$ sudo service postfix status

* postfix is running

ubuntu@ubuntu:~$ sudo service dovecot status

dovecot start/running, process 5260
```

```
ubuntu@ubuntu:~$ tail -f /var/log/mail.log | grep dovecot
Sep 1 16:17:45 ubuntu dovecot: anvil: Warning: Killed with signal 15 (by pid=1 uid=
0 code=kill)
Sep 1 16:17:45 ubuntu dovecot: log: Warning: Killed with signal 15 (by pid=1 uid=0
code=kill)
Sep 1 16:17:45 ubuntu dovecot: master: Dovecot v2.2.9 starting up (core dumps disab
led)
Sep 1 16:18:14 ubuntu dovecot: pop3-login: Aborted login (no auth attempts in 9 sec
s): user=<>, rip=::1, lip=::1, secured, session=<RUB/Sa0eIAAAAAAAAAAAAAAAAAAAAAAAAAAAAAAAA</pre>
```

#### ubuntu@ubuntu:~\$ tail -f /var/log/mail.log | grep -v dovecot Sep 1 16:50:15 ubuntu postfix/smtp[5426]: 5DA06380726: to=<root@example.com>, relay =none, delay=4733, delays=4713/0.01/20/0, dsn=4.4.3, status=deferred (Host or domain name not found. Name service error for name=example.com type=MX: Host not found, tr y again)

|       |        |        | do netstat -pl<br>nections (only |                 |        |                  |
|-------|--------|--------|----------------------------------|-----------------|--------|------------------|
| Proto | Recv-Q | Send-Q | Local Address                    | Foreign Address | State  | PID/Program name |
| tcp   | 0      | 0      | 0.0.0.0:143                      | 0.0.0:*         | LISTEN | 5260/dovecot     |
| tcp   | 0      | 0      | 0.0.0.0:22                       | 0.0.0:*         | LISTEN | 776/sshd         |
| tcp   | 0      | 0      | 0.0.0.0:25                       | 0.0.0:*         | LISTEN | 5687/master      |
| tcp   | 0      | 0      | 0.0.0.0:993                      | 0.0.0:*         | LISTEN | 5260/dovecot     |
| tcp   | 0      | 0      | 0.0.0.0:995                      | 0.0.0:*         | LISTEN | 5260/dovecot     |
| tcp   | 0      | 0      | 0.0.0.0:110                      | 0.0.0:*         | LISTEN | 5260/dovecot     |
| tcp6  | 0      | 0      | :::143                           | :::*            | LISTEN | 5260/dovecot     |

License Terms for the Zimbra Collaboration Suite: http://www.zimbra.com/license/zimbra-public-eula-2-5.html

Do you agree with the terms of the software license agreement? [N] y

Select the packages to install

Install zimbra-ldap [Y] y

Install zimbra-logger [Y] y

| 4) z   | imbra-mta:                       | Enabled                                        |  |
|--------|----------------------------------|------------------------------------------------|--|
| 5) z   | imbra-snmp:                      | Enabled                                        |  |
| 6) z   | imbra-store:                     | Enabled                                        |  |
|        | +Create Admin User:              | yes                                            |  |
|        | +Admin user to create:           | admin@mail.server01.local                      |  |
| ****** | +Admin Password                  | UNSET                                          |  |
|        | +Anti-virus quarantine user:     | virus-quarantine.3rmlo2nfq@mail.server01.local |  |
|        | +Enable automated spam training: | yes                                            |  |
|        |                                  |                                                |  |

#### Select, or 'r' for previous menu [r] 4

Password for admin@mail.server01.local (min 6 characters): [Vfs7tvEVf] password

\*\*\* CONFIGURATION COMPLETE - press 'a' to apply Select from menu, or press 'a' to apply config (? - help) a Save configuration data to a file? [Yes] Save config in file: [/opt/zimbra/config.8466] Saving config in /opt/zimbra/config.8466...done. The system will be modified - continue? [No] y

#### Notify Zimbra of your installation? [Yes] y

Notifying Zimbra of installation via http://www.zimbra.com/cgi-bin/notify.cgi?VER=8.6.0\_ GA\_1153\_UBUNTU14\_64&MAIL=admin@mail.server01.local

Notification complete

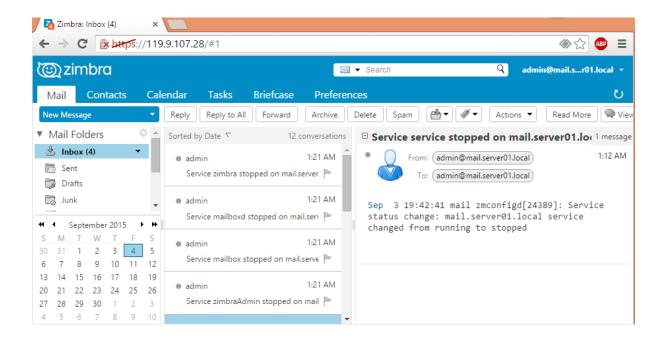

| Z Zimbra Administration ×                                                                                                    |                                                                                          |                                                                       |  |
|----------------------------------------------------------------------------------------------------|------------------------------------------------------------------------------------------|-----------------------------------------------------------------------|--|
| ← → C 🖹 🕅 🕹 🕹 🕹 🕹 🕹 🕹 🕹                                                                                                    | 07.28:7071/zimbraAdmin/                                                                  | ☆ 💩 🚍                                                                 |  |
| Zimbra Administra                                                                                                    | ition 🕲 🚽                                                                                | ں ا<br>ا                                                              |  |
| Home                                                                                                    | Home                                                                                     | 🕜 Help 📢                                                              |  |
| <ul> <li>Home</li> <li>Monitor</li> <li>Monitor re</li> <li>Tools and Migration</li> <li>Search</li> <li>Help Center</li> </ul> | SummaryZimbra8.6.0_GA_1153.FOVersion:SSServers:1Accounts:1Domains:1Class of<br>Service:2 | Runtime<br>Service:  Running<br>Active Sessions: 0<br>Queue Length: 0 |  |
| •                                                                                                    | 1 Get Started → 2 Set up                                                                 | 3 Add Accounts                                                        |  |

# Chapter 5 - Handling Databases

| Configuring mysql-server-5.6<br>While not mandatory, it is highly recommended that you set a password<br>for the MySQL administrative "root" user. |
|----------------------------------------------------------------------------------------------------|
| If this field is left blank, the password will not be changed.                                                                                     |
| New password for the MySQL "root" user:                                                                                                    |
|                                                                                                    |
| <0k>                                                                                                    |

# Instead of skip-networking the default is now to listen only on # localhost which is more compatible and is not less secure. bind-address = 10.0.2.6

| List of all MySQL commands: |                                                                   |  |  |  |
|-----------------------------|-------------------------------------------------------------------|--|--|--|
| Note that                   | all text commands must be first on line and end with ';'          |  |  |  |
| ?                           | (\?) Synonym for `help'.                                          |  |  |  |
| clear                       | (\c) Clear the current input statement.                           |  |  |  |
| connect                     | (\r) Reconnect to the server. Optional arguments are db and host. |  |  |  |
| delimiter                   | (\d) Set statement delimiter.                                     |  |  |  |
| edit                        | (\e) Edit command with \$EDITOR.                                  |  |  |  |
| ego                         | (\G) Send command to mysql server, display result vertically.     |  |  |  |

```
ubuntu@ubuntu:~$ mysql -u admin -h localhost -p
Enter password:
Welcome to the MySQL monitor. Commands end with ; or \g.
Your MySQL connection id is 7
Server version: 5.7.12-Oubuntu1 (Ubuntu)
```

| sql> show databases;   |
|------------------------|
| +                      |
| Database               |
| +                      |
| information_schema     |
| myblog                 |
| mysql                  |
| performance_schema     |
| replication_test       |
| +                      |
| rows in set (0.03 sec) |

| mysql> show tables;     |
|-------------------------|
| ++                      |
| Tables_in_myblog        |
| ++                      |
| articles                |
| ++                      |
| 1 row in set (0.00 sec) |

mysql> INSERT INTO `articles` (`id`, `title`, `content`, `created\_at`)
 -> VALUES (NULL, 'My first blog post', 'contents of article', CURRENT\_TIMEST
AMP);
Query OK, 1 row affected (0.04 sec)

| mysql> | select * from articles           | 3;      |                                              |
|--------|----------------------------------|---------|----------------------------------------------|
| id     | title                            | content | created_at                                   |
|        | New title<br>My second blog post |         | 2015-09-15 16:42:26  <br>2015-09-15 16:44:15 |
| 2 rows | in set (0.00 sec)                |         |                                              |

```
mysql> update articles set title = "New title" where id = 1;
Query OK, 1 row affected (0.01 sec)
Rows matched: 1 Changed: 1 Warnings: 0
```

```
ubuntu@ubuntu:~$ cat /tmp/articles.csv
"1","New title","contents of article"."2015-09-15 16:42:26"
"2","My second blog post","contents of blog 2"."2015-09-15 16:44:15"
ubuntu@ubuntu:~$
```

| mysql> select | user, host, | <pre>password from mysql.user where user = 'blog_admin';</pre> |
|---------------|-------------|----------------------------------------------------------------|
| user          | host        | password                                                       |
| blog_admin    | localhost   | *59C70DA2F3E3A5BDF46B68F5C8B8F25762BCCEF0                      |
| 1 row in set  | (0.00 sec)  | <del>-</del>                                                   |

| Configuring phpmyadmin                                                                                                    |
|----------------------------------------------------------------------------------------------------|
| The phpmyadmin package must have a database installed and configured before it can be used. This can be optionally handled with dbconfig-common.                                                                                                    |
| If you are an advanced database administrator and know that you want to<br>perform this configuration manually, or if your database has already<br>been installed and configured, you should refuse this option. Details<br>on what needs to be done should most likely be provided in<br>/usr/share/doc/phpmyadmin. |
| Otherwise, you should probably choose this option.                                                                                                    |
| Configure database for phpmyadmin with dbconfig-common?                                                                                                    |
| <yes> <no></no></yes>                                                                                                    |

|      | -                 |
|------|-------------------|
| <0k> | <cancel></cancel> |

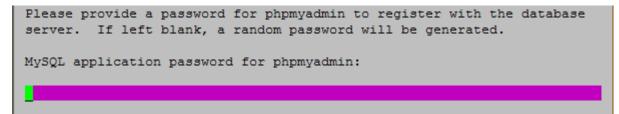

<0k>

<Cancel>

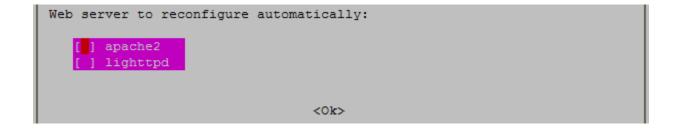

| ← → C <sup>I</sup> < 10                                                                                                    | .0.2.60/phpmyadmin/index.php?token=32                                                                                        | 5c9a85ebd6958a29277734                                                                                                    |
|----------------------------------------------------------------------------------------------------|----------------------------------------------------------------------------------------------------|----------------------------------------------------------------------------------------------------|
| php <mark>MyAdmin</mark><br>企画 & O D &                                                                                                    | Server: localhost     Databases    SQL    Status   Users    E    E                                                           | xport 📑 Import 🔻 More                                                                                                    |
| (Recent tables  (Recent tables | General Settings  Change password  Server connection collation  tuf8_general_ci  Appearance Settings                         | Database server<br>• Server: Localhost via UNIX socket<br>• Server type: MySQL<br>• Server version: 5.6.19-<br>Oubuntu0.14.04.1-log - (Ubuntu)<br>• Protocol version: 10<br>• User: root@localhost<br>• Server charset: UTF-8 Unicode (utf8) |
|                                                                                                    | <ul> <li>➢ Language (): English</li> <li>♥ Theme: pmahomme ▼</li> <li>• Font size: 82% ▼</li> <li>➢ More settings</li> </ul> | Web server<br>• Apache/2.4.7 (Ubuntu)<br>• Database client version: libmysql -<br>5.5.44                                                                                                    |

```
mysql> select count(*) from salaries where salary between 30000 and 65000 and fr
om_date > '1986-01-01';
+-----+
| count(*) |
+-----+
| 1646072 |
+-----+
1 row in set (3.67 sec)
```

| employees.employees.    | .emp_no    | 10001           | I | 499999     | I.       | 5   | I |        |
|-------------------------|------------|-----------------|---|------------|----------|-----|---|--------|
| 6                       | 0 0        | )   253321.7634 |   |            | 300552.3 | 312 | I | MEDIUM |
| INT (6) UNSIGNED NOT NU | JLL        |                 |   |            |          |     |   |        |
| employees.employees.    | .birth_dat | e   1952-02-01  |   | 1965-02-01 | .        | 10  | I |        |
| 10                      | 0 0 0      | )   10.0000     |   |            | NULL     |     | I | DATE N |
| OT NULL                 | l I        |                 |   |            |          |     |   |        |
| employees.employees.    | .first_nam | ne   Aamer      |   | Zvonko     | 1        | 3   | I |        |
| 14                      | 0 0 0      | )   6.2157      |   |            | NULL     |     | I | VARCHA |
| R(14) NOT NULL          | I          |                 |   |            |          |     |   |        |
|                         |            |                 |   |            |          |     |   |        |

| mysql> show master : | status;  |              |                  |              |
|----------------------|----------|--------------|------------------|--------------|
| File                 | Position | Binlog_Do_DB | Binlog_Ignore_DB | Executed_Gt: |
| mysql-bin.000010     | 2214     |              | mysql            |              |
| 1 row in set (0.00   | sec)     |              |                  |              |

| mysql> show slave status\G              |                                          |
|-----------------------------------------|------------------------------------------|
| *************************************** | row ************************************ |
| Slave_IO_State:                         | Waiting for master to send event         |
| Master_Host:                            | 10.0.2.6                                 |
| Master_User:                            | slave_user                               |
| Master_Port:                            | 3306                                     |
| Connect_Retry:                          | 60                                       |
| Master_Log_File:                        | mysql-bin.000010                         |
| Read_Master_Log_Pos:                    | 2214                                     |

> db.users.insert({'name':'ubuntu','uid':1001})
WriteResult({ "nInserted" : 1 })

| > show | dbs     |
|--------|---------|
| local  | 0.078GB |
| test   | 0.078GB |
| testdb | 0.078GB |
| >      |         |

> show collections system.indexes users

```
> db.users.find()
{ "_id" : ObjectId("55f7d9b28b756ea94f93a10d"), "name" : "root", "uid" : 1010, "
gid" : [ 1010, 1000, 1111 ] }
{ "_id" : ObjectId("560ce2a7cf3368a229826104"), "name" : "root", "uid" : 1010, "
gid" : [ 1010, 1000, 1111 ] }
```

```
db.users.findOne({uid:1010}, {name:1})
    "_id" : ObjectId("55f7d9b28b756ea94f93a10d"), "name" : "root" }
```

```
> db.users.findOne({uid:1010}, {name:0})
{
    "_id" : ObjectId("55f7d9b28b756ea94f93a10d"),
    "uid" : 1010,
    "gid" : [
        1010,
        1010,
        1000,
        1111
    ]
}
```

# Chapter 6 - Network Storage

| ubuntu@ubuntu:~\$ sr<br>Domain=[WORKGROUP] |                   | L localhost -U%<br>Server=[Samba 4.1.6-Ubuntu] |
|--------------------------------------------|-------------------|------------------------------------------------|
| Sharename                                  | Туре              | Comment                                        |
| IPC\$                                      | IPC               | IPC Service (Samba Server 4.1.6-Ubuntu)        |
| Private<br>Domain=[WORKGROUP]              | Disk<br>OS=[Unix] | Server=[Samba 4.1.6-Ubuntu]                    |

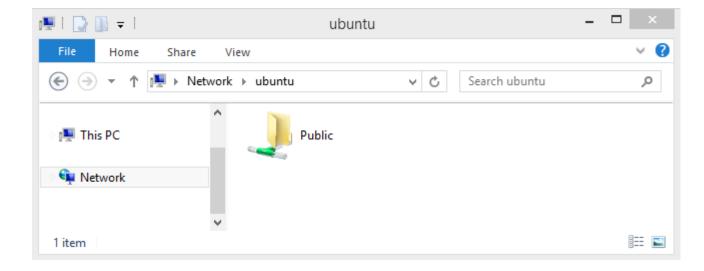

ubuntu@ubuntu:/var/samba/shares/public\$ sudo smbpasswd -a smbuser [sudo] password for ubuntu: New SMB password: Retype new SMB password: ubuntu@ubuntu:/var/samba/shares/public\$

|   | Windows Security                                   | × |
|---|----------------------------------------------------|---|
|   | ork credentials<br>dentials to connect to: ubuntu  |   |
|   | User name                                          |   |
| m | Password Domain: LENOVO-PC Remember my credentials |   |

| ubuntu@ubuntu:~\$ testparm                                                |
|---------------------------------------------------------------------------|
| Load smb config files from /etc/samba/smb.conf                            |
| rlimit_max: increasing rlimit_max (1024) to minimum Windows limit (16384) |
| Processing section "[Private]"                                            |
| Loaded services file OK.                                                  |
| Server role: ROLE_STANDALONE                                              |
| Press enter to see a dump of your service definitions                     |
| [global]                                                                  |
| server string = Samba Server %v                                           |

|                                    | Site Mana                                                 | iger                                                                                                    | × |
|------------------------------------|-----------------------------------------------------------|----------------------------------------------------------------------------------------------------|---|
| Select Entry:<br>My Sites<br>Local | General Adv<br>Host:<br>Protocol:<br>Logon Type:<br>User: | vanced Transfer Settings Charset          10.0.2.65       Port:         SFTP - SSH File Transfer Protocol         Normal         ubuntu | * |
|                                    | Password:                                                 | •••••                                                                                                    |   |

| ubuntu@dest | ::~\$ rsync -a | azP -e ssh u | ubuntu@10.0.2.8:/home/ubuntu/sampledir/ bac | kup |
|-------------|----------------|--------------|---------------------------------------------|-----|
| receiving i | ncremental f   | ile list     |                                             |     |
| ./          |                |              |                                             |     |
| file1       |                |              |                                             |     |
|             | 0 100%         | 0.00kB/s     | 0:00:00 (xfr#1, to-chk=22/24)               |     |
| file10      |                |              |                                             |     |
|             | 0 100%         | 0.00kB/s     | 0:00:00 (xfr#2, to-chk=21/24)               |     |
| file11      |                |              |                                             |     |

| ubuntu@dest:~\$ rs | ync -azP -e  | ssh ubuntu@10. | 0.2.8:/home/ | ubuntu/sampledir/ | backup |
|--------------------|--------------|----------------|--------------|-------------------|--------|
| receiving increme  | ntal file li | st             |              |                   |        |
| ./                 |              |                |              |                   |        |
| file22             |              |                |              |                   |        |
| 0 1                | 00% 0.00k    | B/s 0:00:00    | (xfr#1, to-  | chk=7/25)         |        |
| ubuntu@dest:~\$    |              |                |              |                   |        |

```
ubuntu@ubuntu:~$ sudo tcpdump -p -s 0 -w tcpdumps port 445 or port 139
[sudo] password for ubuntu:
tcpdump: listening on eth0, link-type EN10MB (Ethernet), capture size 65535 byte
```

```
ubuntu@ubuntu:~$ echo "hello" | telnet localhost 139
Trying ::1...
Connected to localhost.
Escape character is '^]'.
Connection closed by foreign host.
```

```
ubuntu@ubuntu:~$ sudo ufw show added
Added user rules (see 'ufw status' for running firewall):
ufw allow 139
ufw allow 445
ubuntu@ubuntu:~$
```

| ubuntu@ubu | ntu:~\$ s | sud | o netstat -plutn   grep | smbd      |        |
|------------|-----------|-----|-------------------------|-----------|--------|
| tcp        | 0         | 0   | 0.0.0.0:445             | 0.0.0.0:* | LISTEN |
| 704/smbd   |           |     |                         |           |        |
| tcp        | 0         | 0   | 0.0.0:139               | 0.0.0:*   | LISTEN |
| 704/smbd   |           |     |                         |           |        |
| tcp6       | 0         | 0   | :::445                  | :::*      | LISTEN |
| 704/smbd   |           |     |                         |           |        |
| tcp6       | 0         | 0   | :::139                  | :::*      | LISTEN |
| 704/smbd   |           |     |                         |           |        |

ubuntu@ubuntu:~\$ sudo pdbedit -L smbuser:1001: ubuntu:1000:ubuntu ubuntu@ubuntu:~\$

ubuntu@ubuntu:~\$ smbtree Enter ubuntu's password: WORKGROUP \\UBUNTU \\UBUNTU\Private \\UBUNTU\IPC\$ Ubuntu) ubuntu@ubuntu:~\$

Samba Server 4.1.6-Ubuntu

IPC Service (Samba Server 4.1.6-

### **Chapter 7 - Cloud Computing**

#### This is your host IP address: 192.168.1.10 This is your host IPv6 address: ::1 Horizon is now available at http://192.168.1.10/dashboard Keystone is serving at http://192.168.1.10:5000/ The default users are: admin and demo The password: password ubuntu@ubuntu:~/devstack\$

| openst    |  |
|-----------|--|
|           |  |
| Log in    |  |
| User Name |  |
| Password  |  |
|           |  |

| 🧧 openstack     | I alt_demo ▼                                                                               | 👗 admin 🔻                    |
|-----------------|--------------------------------------------------------------------------------------------|------------------------------|
| Project v       | Admin / System / Instances                                                                 |                              |
| Admin ^         | Instances                                                                                  |                              |
| System ^        |                                                                                            |                              |
| Overview        | Project = *                                                                                | Filter                       |
| Hypervisors     | □ Project Host Name Image IP Size Status Task Power<br>Name Address Size Status Task State | Time<br>since Act<br>created |
| Host Aggregates | alt_demo ubuntu test1 - 10.11.12.3 cirros256 Active None Running                           | 1 day E                      |
| Instances       | Displaying 1 item                                                                          |                              |
| Volumes         | piskeying riceit                                                                           |                              |

| openstack |                   |                              |
|-----------|-------------------|------------------------------|
| Project   | ^                 | Project / Compute / Overview |
| Compute   | ^                 | Overview                     |
|           | Overview          |                              |
|           | Instances         | Limit Summary                |
|           | Volumes<br>Images |                              |
|           | -                 | Instances                    |

| # Project (0)                           | 🖻 Sh  | ared with 1 | Me (0) | Public (4) | + Creat | e Image  | 🛍 Delete Images |
|-----------------------------------------|-------|-------------|--------|------------|---------|----------|-----------------|
| Image Name 🔍 👻                          | Туре  | Status      | Public | Protected  | Format  | Size     | Actions         |
| Ubuntu Xenial                           | Image | Active      | Yes    | No         | QCOW2   | 289.8 MB | Launch -        |
| cirros-0.3.4-<br>x86_64-uec-<br>ramdisk | Image | Active      | Yes    | No         | ARI     | 3.6 MB   |                 |

| 🕷 Proje       | ect (1) | 🖻 Shared w | rith Me (0) | Public (4 | ) + Crea | ate Image | 📋 Delete Images |
|---------------|---------|------------|-------------|-----------|----------|-----------|-----------------|
| Image Name    | Туре    | Status     | Public      | Protected | Format   | Size      | Actions         |
| Ubuntu Trusty | Image   | Active     | No          | No        | QCOW2    | 247.7 MB  | Launch -        |

Displaying 1 item

| ubuntu@ubuntu:~\$ glance image-list                                                                                                    |                                                                                                    |
|----------------------------------------------------------------------------------------------------|----------------------------------------------------------------------------------------------------|
| +                                                                                                    | Name                                                                                                    |
| <pre>  6948c538-7f52-4439-8e81-e26cdefc8b08   ad7a5ef1-f500-4e5d-a44e-22710c066938   c1b1b13e-1d4c-49c4-8dd6-0e25c3c12ba1   abf59bb4-68e6-4b89-8b77-8fdaeff7163e   ffddf013-5f6c-4c47-b4fe-e087957680fd +</pre> | cirros-0.3.4-x86_64-uec  <br>  cirros-0.3.4-x86_64-uec-kernel  <br>  cirros-0.3.4-x86_64-uec-ramdisk  <br>  Ubuntu Trusty  <br>  Ubuntu Xenial |

| Details *     | Please provide the initial hostname for the instance, the availability zone where<br>instance count. Increase the Count to create multiple instances with the same se |
|---------------|----------------------------------------------------------------------------------------------------|
| Source *      | Instance Name *                                                                                                    |
| Flavor*       |                                                                                                    |
| Natural Dark  | Availability Zone                                                                                                    |
| Network Ports | nova 🔹                                                                                                    |
| Key Pair      | Count *                                                                                                    |

| Select Boot Source |         | Create Nev | Create New Volume |            |  |  |
|--------------------|---------|------------|-------------------|------------|--|--|
| Image              |         | • Yes N    | lo                |            |  |  |
| Allocated          |         |            |                   |            |  |  |
|                    |         |            |                   |            |  |  |
| Name               | Updated | Size       | Туре              | Visibility |  |  |

| Instan            | ce Name          | = •           |          |             |        | Filter              | Launch In | stance         | 🛍 Delete Insta           |
|-------------------|------------------|---------------|----------|-------------|--------|---------------------|-----------|----------------|--------------------------|
| Instance<br>Name  | lmage<br>Name    | IP<br>Address | Size     | Key<br>Pair | Status | Availabilit<br>Zone | y<br>Task | Power<br>State | Time<br>since<br>created |
| First<br>Instance | Ubuntu<br>Trusty | 10.11.12.6    | m1.small | demo        | Active | nova                | None      | Running        | 1 minute                 |

Displaying 1 item

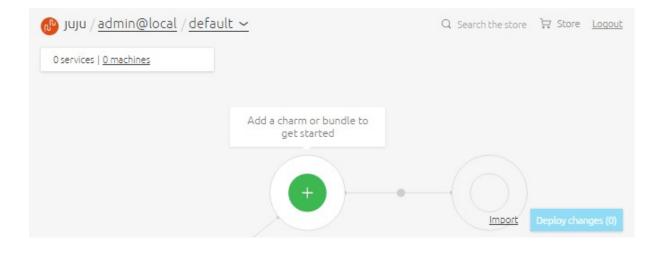

| ubuntu@ubun<br>[Services] | ntu:~\$ juju  | status    |                       |
|---------------------------|---------------|-----------|-----------------------|
| NAME                      | STATUS        | EXPOSED ( | CHARM                 |
| mysql                     | maintenance   | false (   | cs:trusty/mysql-38    |
| wordpress                 | unknown       | false (   | cs:trusty/wordpress-4 |
| [Relations]<br>SERVICE1   | ]<br>SERVICE2 | RELATION  | TYPE                  |
|                           |               |           |                       |
| mysql                     | mysql         | cluster   | peer                  |
| wordpress                 | wordpress     | loadbalan | cer peer              |

### Chapter 8 - Working with Containers

| ubuntu@cookbook:                                                 | ~\$ docker netwo  | rk create wpnet |  |  |  |
|------------------------------------------------------------------|-------------------|-----------------|--|--|--|
| d2405dfb37f4d450e09b0f62ca097fd85da9017016184a8ee038c5e27e5b30cd |                   |                 |  |  |  |
| ubuntu@cookbook:                                                 | ~\$ docker networ | ck ls           |  |  |  |
| NETWORK ID                                                       | NAME              | DRIVER          |  |  |  |
| d3c35f350f8e                                                     | bridge            | bridge          |  |  |  |
| fd9b429d3539                                                     | none              | null            |  |  |  |
| b9e3d814828e                                                     | host              | host            |  |  |  |
| d2405dfb37f4                                                     | wpnet             | bridge          |  |  |  |

| CONTAINER | CPU %                 | MEM USAGE / LIMIT   | MEM %  |
|-----------|-----------------------|---------------------|--------|
| NET I/O   | BLOCK I/O             |                     |        |
| mysql     | 0.03%                 | 438.5 MB / 4.145 GB | 10.58% |
| 2.656 kB  | / 1.301 kB 32.49 MB / | 290.1 MB            |        |
| wordpress | 0.00%                 | 84.7 MB / 4.145 GB  | 2.04%  |
| 1.301 kB  | / 1.36 kB 54.92 MB /  | 49.15 kB            |        |

| [INFO] | 1 - | Host Configuration                                             |
|--------|-----|----------------------------------------------------------------|
| [WARN] | 1.1 | <ul> <li>Create a separate partition for containers</li> </ul> |
| [PASS] | 1.2 | - Use an updated Linux Kernel                                  |
| [PASS] | 1.5 | - Remove all non-essential services from the host - Network    |
| [PASS] | 1.6 | - Keep Docker up to date                                       |
| [INFO] | 1.7 | - Only allow trusted users to control Docker daemon            |

#### ubuntu@ubuntu:~\$ 1xc launch ubuntu:14.04/amd64 c1 Creating c1 Retrieving image: 100% Starting c1 ubuntu@ubuntu:~\$

| ubuntu@u | ubuntu:~\$ ] | lxc list             | L    |            | L         |
|----------|--------------|----------------------|------|------------|-----------|
| NAME     | STATE        | IPV4                 | IPV6 | TYPE       | SNAPSHOTS |
| c1       | RUNNING      | 10.201.233.13 (eth0) |      | PERSISTENT |           |
| ubuntu@u | ubuntu:~\$   | _                    |      |            |           |

| ubuntu@ubuntu: | ~\$ lxc exec c1 lsb release -a |
|----------------|--------------------------------|
| No LSB modules | are available.                 |
| Distributor ID | : Ubuntu                       |
| Description:   | Ubuntu 14.04.4 LTS             |
| Release:       | 14.04                          |
| Codename:      | trusty                         |

| ubuntu@ub | untu:~\$ | lxc list cl       |      | 4    |            |           |
|-----------|----------|-------------------|------|------|------------|-----------|
| NAME      | STATE    | IPV4              | <br> | IPV6 | TYPE       | SNAPSHOTS |
| c1        | FROZEN   | 10.201.233.13 (et | th0) |      | PERSISTENT | 0         |

```
ubuntu@ubuntu:~$ lxc profile show cookbook
name: cookbook
config:
  boot.autostart: "true"
  limits.cpu: "1"
  limits.cpu.priority: "10"
  limits.disk.priority: "10"
```

| ubuntu@ubuntu:~\$ 1xc info | C4  |
|----------------------------|-----|
| Name: c4                   |     |
| Architecture: x86_64       |     |
| Created: 2016/05/22 17:44  | UTC |
| Status: Running            |     |
| Type: persistent           |     |
| Profiles: cookbook         |     |
| Pid: 13300                 |     |

| Would you : | like to | setup a     | network | bridge | for | LXD | containers | now? |
|-------------|---------|-------------|---------|--------|-----|-----|------------|------|
|             |         | <yes></yes> |         |        |     | <1  | lo>        |      |
|             |         |             |         |        |     |     |            |      |

| Do you want to use an existing | f bridge? |
|--------------------------------|-----------|
| <yes></yes>                    | <no></no> |

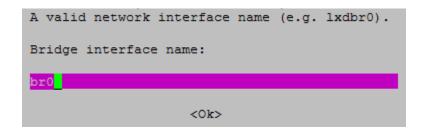

| description: Default LXD profile |  |
|----------------------------------|--|
| devices:                         |  |
| eth0:                            |  |
| name: eth0                       |  |
| nictype: bridged                 |  |
| parent: br0                      |  |
| type: nic                        |  |

| ubuntu@   | ul | buntu:~\$ | lx | c list        |        |        |            | 1        |   |
|-----------|----|-----------|----|---------------|--------|--------|------------|----------|---|
| NAME      | 1  | STATE     | I  | IPV4          |        | I IPV6 | <br>  TYPE | SNAPSHOT | S |
| +<br>  c5 | +- | RUNNING   | 1  | 192.168.0.104 | (eth0) | +<br>  | PERSISTENT | 0        | I |
| +         | +  |           | +  |               |        | +      | +          | +        | + |

ubuntu@cookbook:~\$ sudo docker run hello-world

Hello from Docker. This message shows that your installation appears to be working correctly. To generate this message, Docker took the following steps: 1. The Docker client contacted the Docker daemon.

2. The Docker daemon pulled the "hello-world" image from the Docker Hub.

| ubun | tu@cookbook:~\$ | \$ docker ps -a |     |       |             |        |            |
|------|-----------------|-----------------|-----|-------|-------------|--------|------------|
| CONT | AINER ID        | IMAGE           |     |       | COMMAND     |        | CREATED    |
|      | STATUS          |                 |     | PORTS |             | NAMES  |            |
| 708f | ea034cbe        | ubuntu          |     |       | "/bin/bash" |        | 59 second  |
| s ag | jo Exited       | (0) 28 seconds  | ago |       |             | dc1    |            |
| 7c28 | 9a54b60b        | hello-world     |     |       | "/hello"    |        | 7 minutes  |
| ago  | Exited          | (0) 7 minutes a | ago |       |             | condes | cending_bo |

ubuntu@cookbook:~\$ docker start -ia dc1 root@708fea034cbe:/# root@708fea034cbe:/# exit exit ubuntu@cookbook:~\$

| ubuntu@cookbook:~\$ docker exec dc1 ifconfig        |
|-----------------------------------------------------|
| eth0 Link encap:Ethernet HWaddr 02:42:ac:11:00:02   |
| inet addr:172.17.0.2 Bcast:0.0.0.0 Mask:255.255.0.0 |
| inet6 addr: fe80::42:acff:fe11:2/64 Scope:Link      |
| UP BROADCAST RUNNING MULTICAST MTU:1500 Metric:1    |
| RX packets:8 errors:0 dropped:0 overruns:0 frame:0  |

| ubuntu@cookbo | ook:~\$ docker top dc1 |          |           |
|---------------|------------------------|----------|-----------|
| UID           | PID                    | PPID     | с         |
| STIME         | TTY                    | TIME     | CMD       |
| root          | 6495                   | 866      | 0         |
| 05:23         | pts/12                 | 00:00:00 | /bin/bash |

ubuntu@cookbook:~/ubuntu\_nginx\$ docker build . Sending build context to Docker daemon 3.072 kB Step 1 : FROM ubuntu:trusty ---> 1d073211c498 Step 2 : MAINTAINER ubuntu server cookboox ---> Running in 24b4e9d4db7b ---> b5449baf8533 Removing intermediate container 24b4e9d4db7b Step 3 : RUN apt-get update && apt-get -yq install apache2 && apt-get clean && r m -rf /var/lib/apt/lists/\* ---> Running in c92dac5c8d28

Step 12 : CMD /usr/sbin/apache2 -D FOREGROUND ---> Running in d75bff891353 ---> e9cfe1181171 Removing intermediate container d75bff891353 Successfully built e9cfe1181171

ubuntu@cookbook:~\$ docker run -p 80:80 -d e9cfe1181171 255c06f2478db50e33a501535c19880d825153fd6134f507514d6dfd525d1d75 ubuntu@cookbook:~\$ docker ps CONTAINER ID IMAGE COMMAND CREATED STATUS PORTS NAMES e9cfe1181171 255c06f2478d "/usr/sbin/apache2 -D" 6 seconds ago Up 4 seconds 0.0.0.0:80->80/tcp sad keller ubuntu@cookbook:~\$

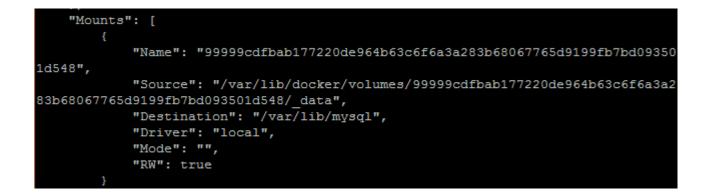

| ubuntu@cool | cbo | ook: | ~\$ da | ocker run | rr  | n  | -volume | es-from mysql ubuntu ls -l /var/lib/my |
|-------------|-----|------|--------|-----------|-----|----|---------|----------------------------------------|
| sql         |     |      |        |           |     |    |         |                                        |
| total 18844 | 44  |      |        |           |     |    |         |                                        |
| -rw-r       | 1   | 999  | 999    | 56        | Nov | 10 | 06:10   | auto.cnf                               |
| -rw-r       | 1   | 999  | 999    | 1319      | Nov | 10 | 06:10   | ib_buffer_pool                         |
| -rw-r       | 1   | 999  | 999    | 50331648  | Nov | 10 | 06:10   | ib_logfile0                            |
| -rw-r       | 1   | 999  | 999    | 50331648  | Nov | 10 | 06:10   | ib_logfile1                            |
| -rw-r       | 1   | 999  | 999    | 79691776  | Nov | 10 | 06:10   | ibdata1                                |

## Chapter 9 - Streaming with Ampache

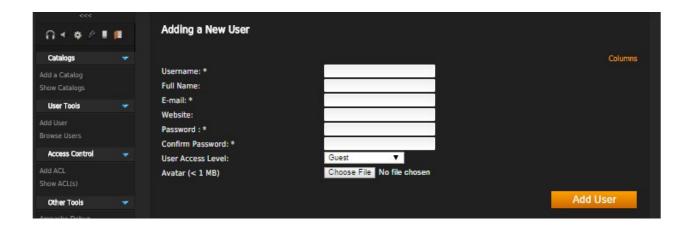

| ***<br>∩ + ♦ ℓ I               | F. | Add Access Control List                                                            |            |
|--------------------------------|----|------------------------------------------------------------------------------------|------------|
| Catalogs                       |    | Name:                                                                              |            |
| Add a Catalog<br>Show Catalogs |    | Level: View Read Read/Write All<br>User: All V                                     |            |
| User Tools                     |    | ACL Type: Stream Access                                                            |            |
| Add User<br>Browse Users       |    | IPv4 or IPv6 Addresses<br>(255.255.255.255) / (ffff:ffff:ffff:ffff:ffff:ffff:ffff) |            |
| Access Control                 |    | Start: End:                                                                        |            |
| Add ACL<br>Show ACL(s)         |    |                                                                                    | Create ACI |

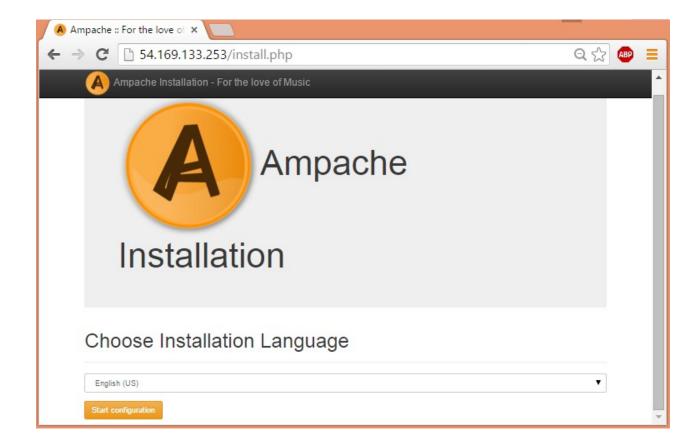

|                                         | $\infty \circ nto$  |                                                                                                    |  |
|-----------------------------------------|---------------------|----------------------------------------------------------------------------------------------------|--|
| Requirer                                | nems                |                                                                                                    |  |
| This page handles<br>sure that you have |                     | of the Ampache database and the creation of the ampache.cfg.php file. Before you continue please make<br>rerequisites:                                                                               |  |
| <ul> <li>Your webse</li> </ul>          | erver has read acc  | rname and password that can create/modify databases<br>cess to the files /home/udaysc/Web/ampache/sql/ampache.sql and<br>re/config/ampache.cfg.php.dist                                              |  |
| values. If you wou                      | uld like to make cl | bove requirements are met please fill out the information below. You will only be asked for the required config<br>changes to your Ampache install at a later date simply edit<br>ig/ampache.cfg.php |  |
| СНЕСК                                   | STATUS              | DESCRIPTION                                                                                                    |  |
|                                         | ОК                  | This tests whether you are running at least the minimum version of PHP required by Ampache.                                                                                                    |  |
| PHP version                             |                     |                                                                                                    |  |
| PHP version<br>PHP hash extension       | ок                  | This tests whether you have the hash extension enabled. This extension is required by Ampache.                                                                                                    |  |

| Ampache Installation - For the lo    | ve of Music     | • |
|--------------------------------------|-----------------|---|
| Insert Ampache Databa                | se              |   |
| Desired Database Name                | ampache         |   |
| MySQL Hostname                       | localhost       |   |
| MySQL port (optional)                |                 |   |
| MySQL Administrative Username        | root            |   |
| MySQL Administrative Password        |                 |   |
| Create Database                      | 8               |   |
| Overwrite if database already exists | 0               |   |
| Create Tables (ampache.sql)          | 8               |   |
| Create Database User                 | 8               |   |
| Ampache Database Username            | ampache         |   |
| Ampache Database User Password       |                 |   |
| Skip                                 | Insert Database | - |

| Username         | admin            |  |
|------------------|------------------|--|
| Password         | Password         |  |
| Confirm Password | Confirm Password |  |
| Create Account   |                  |  |

| A                                                                                                    | Admin | istrator (0) [Lo | g out) Sear       | ch                | Anywhere            | Search Advanced Search          | Web Player 🔹                                              |
|----------------------------------------------------------------------------------------------------|-------|------------------|-------------------|-------------------|---------------------|---------------------------------|-----------------------------------------------------------|
| Second Second S |       | No catak         | og configured ye  | et. To start stre | aming your media, y | you now need to add a catalog . |                                                           |
| Song Titles<br>Albums<br>Artists<br>Tag Cloud<br>Playlists<br>Smart Playlists<br>Channels<br>Radio Stations                                                                                                    |       | Recentl          | y Played<br>Album | Artist            | Usemame             | Last Played                     | Columns<br>Agent<br>No recently item found<br>More        |
| Browse Video                                                                                                    |       |                  |                   |                   |                     |                                 |                                                           |
| Music Clips<br>TV Shows<br>Movies<br>Personal Videos<br>Tao Cloud                                                                                                    |       |                  |                   |                   |                     |                                 | Donate ::.   Ampache 3.8.0<br>e Hits:0   Load time:1.2071 |

| A                                | Adm    | ninistrator (0) [Log | out) Searc       | h                | Anywhere         | V Search         | Advanced Search   | Web Player | •     |
|----------------------------------|--------|----------------------|------------------|------------------|------------------|------------------|-------------------|------------|-------|
|                                  |        |                      |                  |                  |                  |                  |                   |            |       |
| Browse Music                     | -<br>- | No catalo            | g configured yet | . To start strea | aming your media | , you now need t | o add a catalog . |            |       |
| Song Titles<br>Albums<br>Artists |        | Recently             |                  |                  |                  |                  |                   |            |       |
| Tag Cloud                        |        | Song                 | Album            | Artist           | Username         | Last             | Played            | •          | igent |
|                                  |        | No recently          | item found       |                  |                  |                  |                   |            |       |

| <b>∩</b> ∢¢∥                                                        |   | Add a Catalog                                                                     |                              |                                                                                                    |
|---------------------------------------------------------------------|---|-----------------------------------------------------------------------------------|------------------------------|----------------------------------------------------------------------------------------------------|
| Catalogs<br>Add a Catalog<br>Show Catalogs                          |   | In the form below enter either a local path (i.e. http://theotherampache.com)     | /data/music) or the URL to a | a remote Ampache installation (i.e                                                                          |
| User Tools<br>Add User<br>Browse Users                              |   | Catalog Name:<br>Catalog Type:<br>Filename Pattern:                               | [Select] ▼<br>%T - %t        | Auto-inserted Fields:<br>%A = album name<br>%a = artist name                                                |
| Access Control<br>Add ACL<br>Show ACL(s)                            |   | Folder Pattern:<br>(no leading or ending '/')<br>Gather Art:                      | %a/%A                        | <pre>%c = id3 comment<br/>%T = track number (padded with leading 0)<br/>%t = song title<br/>%y = year</pre> |
| Other Tools<br>Ampache Debug<br>Clear Now Playing<br>Export Catalog | - | Build Playlists from playlist Files (m3u, asx, pls, xspf):<br>Gather media types: | Music <b>v</b>               | %o = other<br>Add Catalog                                                                                   |

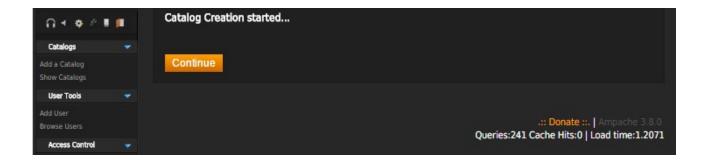

| Add ACL           |   | Catalogs        |                       |             |                  |            |         |         |
|-------------------|---|-----------------|-----------------------|-------------|------------------|------------|---------|---------|
| Show ACL(s)       |   |                 |                       |             |                  |            |         | Filters |
| Filters           |   |                 |                       |             |                  |            |         | Columns |
| Other Tools       | - | Name            | info                  | Last Verify | Last Add         | Last Clean | Actions |         |
| Ampache Debug     |   | ubuntu Podcasts | /home/udaysc/podcasts | Never       | 20/11/2015 05:28 | Never      | Add     | Go      |
| Clear Now Playing |   |                 |                       |             |                  |            |         |         |
| Export Catalog    |   |                 |                       |             |                  |            |         | Filters |

| <br>∩ + ♥ ℓ ■                                | Songs                                           |                         |              |         |       |                     |      |                 |         |
|----------------------------------------------|-------------------------------------------------|-------------------------|--------------|---------|-------|---------------------|------|-----------------|---------|
| Browse Music                                 |                                                 |                         |              |         |       |                     |      |                 | Filters |
| ong Titles<br>Ibums                          | Song Title                                      | Artist                  | Album        | Tags    | Time  | Rating              | Fav. | Action          | Columns |
| rtists<br>ag Cloud<br>layfists               | Episode 36 -<br>The One in<br>Massapequa        | Ubuntu<br>UK<br>Podcast | Season<br>07 | Podcast | 33:26 | 0 <del>****</del> 1 | Ŧ    | m • ≜ ≎         |         |
| nart Playlists<br>nannels<br>ndio Stations   | Episode 37 -<br>The One on<br>the Last<br>Night | Ubuntu<br>UK<br>Podcast | Season<br>07 | Podcast | 28:25 | 0 <u>****</u> 1     | ÷    | a = <u>a</u> ≎  |         |
| Browse Video<br>usic Clips<br>Shows<br>ovies | Episode 38 -<br>The Last<br>One                 | Ubuntu<br>UK<br>Podcast | Season<br>07 | Podcast | 57:30 | 0*****              | ÷    | <b>□ = ☆ </b> ♥ |         |
| rsonal Videos                                |                                                 |                         |              |         |       |                     |      |                 | Filters |

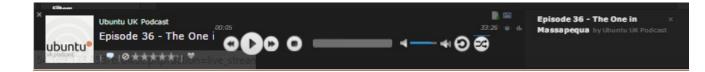

# Chapter 10 - Communication Server with XMPP

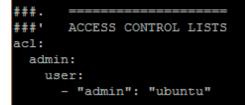

| ## | Modules enabled in all ejabberd virtual hosts. |
|----|------------------------------------------------|
| mo | dules:                                         |
|    | <pre>mod_adhoc: { }</pre>                      |
|    | <pre>mod_admin_extra: {}</pre>                 |
|    | mod_announce: # recommends mod_adhoc           |
|    | access: announce                               |
| 1  | mod_blocking: {}                               |
| 1  | <pre>mod_caps: {}</pre>                        |
| 1  | <pre>mod_carboncopy: {}</pre>                  |

| $\leftarrow \rightarrow ($ | ← → C [] file:///C:/Users/user/Desktop/strophejs/examples/echobot.html |           |         |  |  |
|----------------------------|------------------------------------------------------------------------|-----------|---------|--|--|
|                            | JID:                                                                   | Password: | connect |  |  |

| ← → C [] file:///C:/Users/user/Desktop/strophejs/examples/echobot.html ☆ Ξ |             |                 |         |
|----------------------------------------------------------------------------|-------------|-----------------|---------|
| JID: a                                                                     | dmin@ubuntu | Password: ••••• | connect |

Strophe is connecting.

Strophe is connected. ECHOBOT: Send a message to admin@ubuntu/8551152211449319057231360 to talk to me.

| ← → C [] file:///C:/Users/user/Desktop/strophejs/examples/echobot.html ☆ Ξ       |  |  |  |  |  |
|----------------------------------------------------------------------------------|--|--|--|--|--|
| JID: admin@ubuntu Password: connect                                              |  |  |  |  |  |
| Strophe is connecting.                                                           |  |  |  |  |  |
| Strophe is connected.                                                            |  |  |  |  |  |
| ECHOBOT: Send a message to admin@ubuntu/8551152211449319057231360 to talk to me. |  |  |  |  |  |
| ECHOBOT: I got a message from user1@ubuntu/Lenovo-PC: Hii                        |  |  |  |  |  |
| ECHOBOT: I sent user1@ubuntu/Lenovo-PC: Hii                                      |  |  |  |  |  |

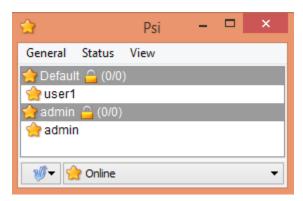

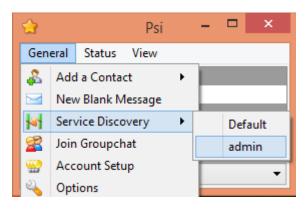

| Service Discov                                                                                  | ery                                                    | ? ×    |
|-------------------------------------------------------------------------------------------------|--------------------------------------------------------|--------|
| ;;;;;;;;;;;;;;;;;;;;;;;;;;;;;;;;;;;;;;                                                          |                                                        | admin  |
| Address: ubuntu V Noo                                                                           | le: 🗸 🗸                                                | Browse |
| Name                                                                                            | DIL                                                    | Node   |
| <ul> <li>ubuntu</li> <li>Chatrooms</li> <li>Publish-Subscribe</li> <li>Announcements</li> </ul> | ubuntu<br>conference.ubuntu<br>pubsub.ubuntu<br>ubuntu | announ |

| ψ                |                         | Psi: Join Groupchat                | ?    | X  |  |
|------------------|-------------------------|------------------------------------|------|----|--|
| Identi           | ity:                    | admin (admin@ubuntu)               |      | -  |  |
| Recent:          |                         | user1 on xmpp2@conference.ubuntu 👻 |      |    |  |
| Room information |                         |                                    |      |    |  |
| Host:            | Host: conference.ubuntu |                                    |      |    |  |
| Room:            |                         |                                    |      |    |  |
| Nickname:        | adr                     | nin                                |      |    |  |
| Password:        |                         |                                    |      |    |  |
|                  |                         |                                    |      |    |  |
| PS1              |                         | Join                               | Cano | el |  |

| 28                                                | xmppmuc@conference.ubuntu | - 🗆 ×                                               |
|---------------------------------------------------|---------------------------|-----------------------------------------------------|
| Topic:                                            | a                         | dmin 🔀 🤐 🔽                                          |
| *** 2015-12-07<br>[11:39:28] *** New room created |                           | Moderators (1)<br>admin<br>Participants<br>Visitors |

| 23                                                          | xmppmuc@conference.ubuntu                                                       | - 🗆 ×                                                            |
|-------------------------------------------------------------|---------------------------------------------------------------------------------|------------------------------------------------------------------|
| Topic:                                                      |                                                                                 | admin 🔀 🤐 🔽                                                      |
| *** 2015-12-07<br>[11:39:28] *** New<br>[11:40:56] *** user | room created<br>1 (user1@ubuntu/Lenovo-PC) has joined the room as a participant | Moderators (1)<br>admin<br>Participants (1)<br>user1<br>Visitors |

| Room Configur                  | ration ? × |
|--------------------------------|------------|
| Affiliations General           |            |
| Room title:                    |            |
| Room description:              |            |
| Make room persistent:          |            |
| Make room public searchable:   | ✓          |
| Make participants list public: | ✓          |

| Socket.IO chat ×                |      |
|---------------------------------|------|
| ← → C 🗋 127.0.0.1:3000          | Ξ    |
| Chat test :)                    |      |
|                                 |      |
|                                 |      |
| This appis created with Node.JS | Send |

ubuntu@ubuntu:~\$ whereis ejabberd ejabberd: /opt/ejabberd-15.11/bin/ejabberd.init /opt/ejabberd-15.11/bin/ejabberd .service ubuntu@ubuntu:~\$

ubuntu@ubuntu:/opt/ejabberd-15.11\$ sudo bin/ejabberdctl start ubuntu@ubuntu:/opt/ejabberd-15.11\$ sudo bin/ejabberdctl status The node ejabberd@localhost is started with status: started ejabberd 15.11 is running in that node ubuntu@ubuntu:/opt/ejabberd-15.11\$

| ← → Ĉ 🗋 127. | 0.0.1:5280/admin                                                                              |   | ☆ = |
|--------------|-----------------------------------------------------------------------------------------------|---|-----|
|              | Authentication Required                                                                       | × |     |
|              | The server http://127.0.0.1:5280 requires a username and password. The server says: ejabberd. |   |     |
|              | User Name: Password:                                                                          |   |     |
|              | Log In Cancel                                                                                 |   |     |

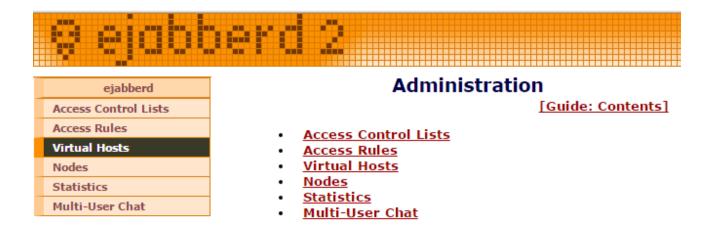

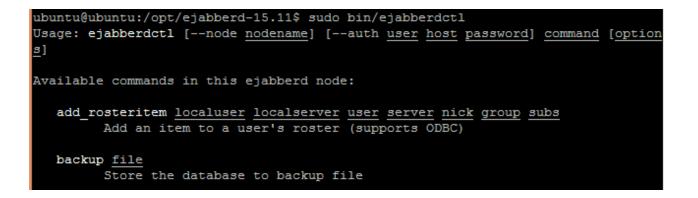

```
ejabberd-15.11$ sudo bin/ejabberdctl register user1 ubuntu password
[sudo] password for ubuntu:
User user1@ubuntu successfully registered
ejabberd-15.11$
```

#### ejabberd-15.11\$ sudo bin/ejabberdctl registered\_users ubuntu admin user1 ejabberd-15.11\$

| ψ           | Psi: XMPP Accounts | ? ×                     |
|-------------|--------------------|-------------------------|
| Name Server | Status             | Add<br>Modify<br>Remove |
|             |                    | Close                   |

| 🂖 🛛 Psi: A                                                                                                    | Add Account ? × |
|----------------------------------------------------------------------------------------------------|-----------------|
| Please choose a friendly <b>Name</b> that Psi<br>can use to refer to this account.<br>Click the <b>Register New Account</b><br>checkbox if you want Psi to try and<br>create an account for you on a remote<br>server. If you are adding an existing<br>XMPP account then leave this box<br>unchecked. | Name: Default   |
|                                                                                                    | Close Add       |

| <b>**</b>  | Psi: Account Properties ? ×          |
|------------|--------------------------------------|
| Name: Defa | ault                                 |
| Account    | Details Privacy Connection Misc.     |
| Account    |                                      |
| XMPP Ac    | ddress: user 1@ubuntu                |
|            | Example: juliet@capulet.com          |
| Passwor    | rd: ••••••• Change                   |
| Settings   |                                      |
| Auto       | omatically connect on startup        |
|            | omatically connect after sleep       |
|            | omatically reconnect if disconnected |
| Log I      | message history                      |
|            |                                      |
|            |                                      |
|            | Save Cancel                          |

| Account     | Details        | Privacy       | Connection       | Misc.       |       |      |
|-------------|----------------|---------------|------------------|-------------|-------|------|
| Connection  | proxy: N       | one           |                  |             | •     | Edit |
|             | ess traffic (i | f possible)   |                  |             |       |      |
| Send "      | keep-alive" p  | packets (to p | revent timeouts  | )           |       |      |
| ✓ Manual    | ly Specify S   | erver Host/P  | ort:             |             |       |      |
| Host: 127   | 7.0.0.1        |               |                  |             | Port: | 5222 |
| Encrypt co  | nnection:      | When availal  | ble 🔻            |             |       |      |
| Allow plain | text authen    | tication: O   | ver encrypted co | onnection 🔻 |       |      |

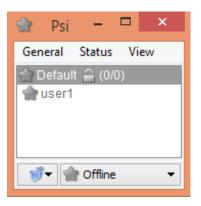

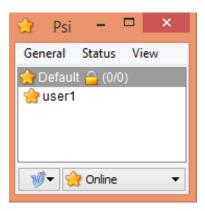

| ψ                                                  | Psi: A                                                                                                    | dd Ac | count     | ? | × |
|----------------------------------------------------|----------------------------------------------------------------------------------------------------|-------|-----------|---|---|
| can use to r<br>Click the <b>Re</b><br>checkbox if | se a friendly <b>Name</b> that Psi<br>efer to this account.<br><b>gister New Account</b><br>you want Psi to try and<br>count for you on a remote | _     | Default_1 |   |   |

| ψ                                                                                                    | XML Console                                         |         | x |
|----------------------------------------------------------------------------------------------------|-----------------------------------------------------|---------|---|
| <li>TS:2015-12-07T10:21:08&gt;<iq from="&lt;br">to="user1@ubuntu/Lenovo-PC" id="aacba"<br/><query xmlns="jabber:iq:version"><br/><name>Psi</name><br/><version>0.15</version><br/><os>Windows NT</os><br/></query><br/></iq></li> | "user1@ubuntu/Lenovo-PC" type="result" xml:la<br>'> | ng="en" | * |
| Filter                                                                                                    | JID:                                                |         |   |
| ✓ Enable                                                                                                    | Dump Ringbuf Clear XML Input                        | . Clos  | e |

| <b>1</b> 4                           | Service Discovery |             | ?         | ×       |
|--------------------------------------|-------------------|-------------|-----------|---------|
| 090008                               | \$ E .            |             |           | Default |
| Address: ubuntu                      | ✓ Node:           |             | ✓ Bro     | owse    |
| Name                                 | JID               | <u>^</u>    | Node      | ^       |
| 树 ubuntu                             | ubuntu            | I           |           |         |
| Chatrooms                            | confere           | ence.ubuntu |           |         |
| Publish-Subscribe                    | pubsub            | ubuntu      |           |         |
| Announcements                        | ubuntu            |             | annou     | ın      |
| Configuration                        | ubuntu            | 😭 Psi       | _ □       | ×       |
| V User Management                    | ubunti            | ST PSI      |           |         |
|                                      | · .               | General     | Status \  | /iew    |
| Auto-browse into objects             |                   | 🔶 Defaul    | t 🔒 (0/0) |         |
| ✓ Automatically get item information |                   | admir       |           |         |
|                                      |                   |             |           |         |
| P51                                  |                   | <b>1</b>    | Online    | •       |

| ## |                                                   |
|----|---------------------------------------------------|
| ## | Anonymous login support:                          |
| ## | auth_method: anonymous                            |
| ## | anonymous_protocol: sasl_anon   login_anon   both |
| ## | allow multiple connections: true   false          |

###. ============ ###' DATABASE SETUP ### DATABASE SETOR ## MySQL server: ## PostgreSQL server: ## SQLite: ## ODBC compatible or MSSQL server:

# Chapter 11 - Git Hosting

### Access

| Projects limit   | 10 |
|------------------|----|
| Can create group |    |
| Admin            |    |

### Welcome to GitLab!

Self hosted Git management application.

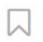

You don't have access to any projects right now. You can create up to **10 projects.** 

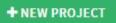

| Project path           | ubuntu-cook!   | oook-gitlab |            |  |
|------------------------|----------------|-------------|------------|--|
| Import project from    | O GITHUB       | BITBUCKET   | GITLAB.COM |  |
|                        | git ANY REPO B | Y URL       |            |  |
| Description (optional) | Awesome pro    | ject        |            |  |

|            |     | ub   | ountu-cookbook-gitlab<br>sample repo |   |   |
|------------|-----|------|--------------------------------------|---|---|
| <b>★</b> 0 | SSH | HTTP | git@ubuntu:user1/ubuntu-cookbook-g   | 0 | + |

| ubuntu@ubuntu:~/git-hooks-repo/html\$ | git  | commit | -a | -m | "deployed | using | hooks" |
|---------------------------------------|------|--------|----|----|-----------|-------|--------|
| Post commit hook started              |      |        |    |    |           |       |        |
| Exporting repository contents         |      |        |    |    |           |       |        |
| "Backup existing setup"               |      |        |    |    |           |       |        |
| "Deploying latest code"               |      |        |    |    |           |       |        |
| [master 40b9322] deployed using hooks |      |        |    |    |           |       |        |
| 1 file changed, 1 insertion(+), 1 de  | leti | ion(-) |    |    |           |       |        |

← → C 🗋 127.0.0.1:8081

## Deployed using git hook

3

```
ubuntu@ubuntu:~/mynewproject$ git commit -m "First commit"
[master (root-commit) 4459fcc] First commit
3 files changed, 0 insertions(+), 0 deletions(-)
create mode 100644 index.html
create mode 100644 main.css
create mode 100644 main.js
ubuntu@ubuntu:~/mynewproject$
```

```
ubuntu@ubuntu:~/mynewproject$ git status
On branch master
Changes not staged for commit:
(use "git add <file>..." to update what will be committed)
(use "git checkout -- <file>..." to discard changes in working directory)
```

modified: index.html

no changes added to commit (use "git add" and/or "git commit -a")

| Owner                                              | Repository name                                                                                                    |
|----------------------------------------------------|----------------------------------------------------------------------------------------------------|
| 🕂 sawantuday 🕶                                     | / mynewproject                                                                                                    |
| Great repository names a                           | re short and memorable. Need inspiration? How about potential-spork.                                                          |
| Description (optional)                             |                                                                                                    |
| Sample Git repository f                            | or Ubuntu Cookbook                                                                                                    |
| • A Private                                        | nis repository. You choose who can commit.<br>can see and commit to this repository.                                          |
| Initialize this reposition This will let you immed | tory with a README<br>ately clone the repository to your computer. Skip this step if you're importing an existing repository. |
| Add .gitignore: None -                             | Add a license: None -                                                                                                    |

```
... or create a new repository on the command line
```

```
echo # mynewproject >> README.md
git init
git add README.md
git commit -m "first commit"
git remote add origin https://github.com/sawantuday/mynewproject.git
git push -u origin master
```

... or push an existing repository from the command line

```
git remote add origin https://github.com/sawantuday/mynewproject.git
git push -u origin master
```

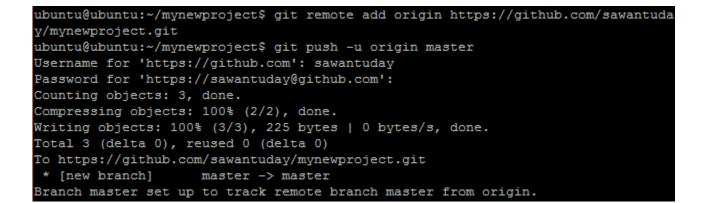

ubuntu@ubuntu:~/local\_copy\_2\$ git add .
ubuntu@ubuntu:~/local\_copy\_2\$ git commit -m "main.php created with comments"
[master e84e941] main.php created with comments
1 file changed, 1 insertion(+)
create mode 100644 main.php
ubuntu@ubuntu:~/local copy 2\$

ubuntu@ubuntu:~/local\_copy\_2\$ git push origin master Username for 'https://github.com': sawantuday Password for 'https://sawantuday@github.com': To https://github.com/sawantuday/mynewproject.git ! [rejected] master -> master (fetch first) error: failed to push some refs to 'https://github.com/sawantuday/mynewproject.g it' hint: Updates were rejected because the remote contains work that you do hint: not have locally. This is usually caused by another repository pushing hint: to the same ref. You may want to first integrate the remote changes hint: (e.g., 'git pull ...') before pushing again. hint: See the 'Note about fast-forwards' in 'git push --help' for details.

```
ubuntu@ubuntu:~/local_copy_2$ git pull origin master
remote: Counting objects: 3, done.
remote: Compressing objects: 100% (2/2), done.
remote: Total 3 (delta 0), reused 3 (delta 0), pack-reused 0
Unpacking objects: 100% (3/3), done.
From https://github.com/sawantuday/mynewproject
* branch master -> FETCH_HEAD
4459fcc..585f879 master -> origin/master
Merge made by the 'recursive' strategy.
index.php | 1 +
1 file changed, 1 insertion(+)
create mode 100644 index.php
```

| Unpacking objects: 100% (3/ | 3), done.                             |  |  |  |  |  |  |
|-----------------------------|---------------------------------------|--|--|--|--|--|--|
| From https://github.com/saw | antuday/mynewproject                  |  |  |  |  |  |  |
| * branch master             | -> FETCH_HEAD                         |  |  |  |  |  |  |
| e762fed6e3e1f4 master       | -> origin/master                      |  |  |  |  |  |  |
| Auto-merging index.php      | Auto-merging index.php                |  |  |  |  |  |  |
| CONFLICT (content): Merge c | onflict in index.php                  |  |  |  |  |  |  |
| Automatic merge failed; fix | conflicts and then commit the result. |  |  |  |  |  |  |
| ubuntu@ubuntu:~/local_copy_ | 2\$                                   |  |  |  |  |  |  |

| <- | <<<<< HEAD                                                               |
|----|--------------------------------------------------------------------------|
| 11 | / Modifications by user 2 index.php                                      |
|    | / generating conflicts                                                   |
|    | / Modifications by user 1 inde.php                                       |
| >  | <pre>&gt;&gt;&gt;&gt;&gt; 6e3e1f4f6360d0b2a5f1eab6f8c1f1aedc2135d4</pre> |

#### New user

#### Account

| Name     |            |
|----------|------------|
|          | * required |
|          | required   |
| Username |            |
|          | * required |
| Email    |            |
|          | * required |

### Password

Password Reset link will be generated and sent to the user. User will be forced to set the password on first sign in.

## **Chapter 12 - Collaboration Tools**

#### **Beginning of Town Square**

Welcome to Town Square!

This is the first channel teammates see when they sign up - use it for posting updates everyone needs to know.

🛃 Invite others to this team 👘 🖋 Set a header

Write a message...

#### **Team Invite Link**

Send teammates the link below for them to sign-up to this team site.

http://54.169.15.171:8065/signup\_user\_complete/? id=cwh9amzt6inq5f7q4pxu1bucfo

Copy Link

Close

×

| + > + |                          |
|-------|--------------------------|
|       | Name 🔺                   |
|       | Documents                |
|       | Photos                   |
| 7     | ownCloud_User_Manual.pdf |
|       |                          |

2 folders and 1 file

| <b>#</b> > <b>+</b> |                        |  |  |
|---------------------|------------------------|--|--|
| 1 Upload            |                        |  |  |
| Text file           |                        |  |  |
| Folder              |                        |  |  |
| owr                 | nCloud_User_Manual.pdf |  |  |

| Files -                  |                          |
|--------------------------|--------------------------|
| Files Activity Documents | ► > +                    |
| +                        | Documents                |
| Gallery Apps             | Photos                   |
| Shared by link           | ownCloud_User_Manual.pdf |

| Username | Password  | test, admin 🔻 | Create        |                 |
|----------|-----------|---------------|---------------|-----------------|
| Username | Full Name | Password      | Groups        | Group Admin for |
| A admin  | admin     | •••••         | admin 👻       | no group        |
| U uday   | uday      | •••••         | test, admin 👻 | no group        |

```
ubuntu@ubuntu:~$ vncserver
You will require a password to access your desktops.
Password:
Verify:
New 'ubuntu:1 (ubuntu)' desktop is ubuntu:1
Creating default startup script /home/ubuntu/.vnc/xstartup
Starting applications specified in /home/ubuntu/.vnc/xstartup
Log file is /home/ubuntu/.vnc/ubuntu:1.log
```

```
ubuntu@ubuntu:~$
ubuntu@ubuntu:~$ vncserver -geometry 1366x768 -depth 24
New 'ubuntu:1 (ubuntu)' desktop is ubuntu:1
Starting applications specified in /home/ubuntu/.vnc/xstartup
Log file is /home/ubuntu/.vnc/ubuntu:1.log
```

|                 | New TightVNC Connection                                                          |         | × |
|-----------------|----------------------------------------------------------------------------------|---------|---|
| Connection      |                                                                                  |         |   |
| Remote Host:    | 192.168.0.104:1                                                                  | Connect |   |
|                 | an IP address. To specify a port number,<br>wo colons (for example, mypc::5902). | Options |   |
| Reverse Connect | ions                                                                             |         |   |

| Vnc Authentication                      | × |
|-----------------------------------------|---|
| Connected to: 192.168.0.104:1 Password: |   |
| OK Cancel                               |   |

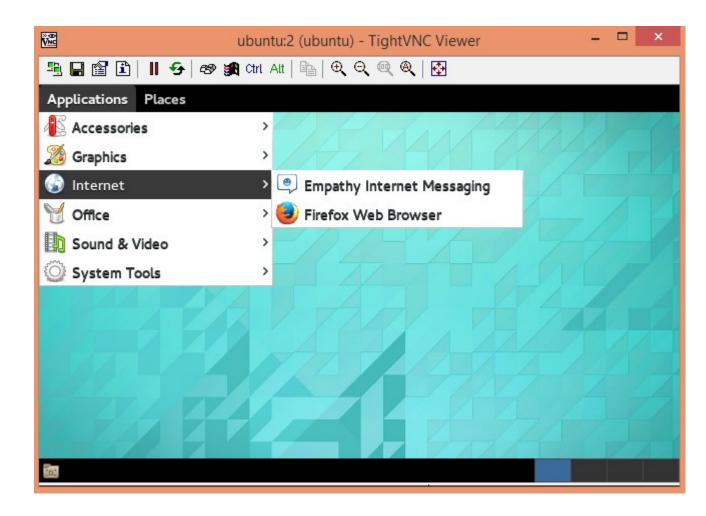

```
ubuntu@ubuntu:~$ vncserver -geometry 640x480 -depth 24
New 'ubuntu:1 (ubuntu)' desktop is ubuntu:1
Starting applications specified in /home/ubuntu/.vnc/xstartup
Log file is /home/ubuntu/.vnc/ubuntu:1.log
ubuntu@ubuntu:~$ vncserver -geometry 640x480 -depth 24
New 'ubuntu:2 (ubuntu)' desktop is ubuntu:2
Starting applications specified in /home/ubuntu/.vnc/xstartup
Log file is /home/ubuntu/.vnc/ubuntu:2.log
```

```
ubuntu@ubuntu:~/hackpad$ ./contrib/scripts/setup-mysql-db.sh
Creating database hackpad...
Enter password:
Granting priviliges...
Enter password:
Success
ubuntu@ubuntu:~/hackpad$
```

ubuntu@ubuntu:~/hackpad\$ ubuntu@ubuntu:~/hackpad\$ ./bin/run.sh ./bin/run.sh: line 30: /home/ubuntu/hackpad/etherpad/data/etherpad.pid: No such file or directory Maximum ram: 1701M Maximum thread count: 283 Using config file: ./etc/etherpad.local.properties OpenJDK 64-Bit Server VM warning: Cannot open file ./data/logs/backend/jvm-gc.lo g due to No such file or directory

Using mysql database type. Establishing mysql connection (this may take a minute)... mysql connection established. Building cache for live migrations... HTTP server listening on http://localhost:9000/

| mysql>         | * from hackpad.email sig     |                   |         |         |
|----------------|------------------------------|-------------------|---------|---------|
| #              |                              |                   |         |         |
| +              | +                            | +                 | +       |         |
| email          | passwordHash                 | 1                 |         |         |
| toker          | n   fullNa                   | ame   createdDate | I       |         |
|                | ++                           |                   |         |         |
|                | nost.local   \$2a\$10\$D61cP |                   |         | QtOyKat |
|                | oGAiL3E2ZD12FqMc   admin     | 2016-01-08 1      | 1:54:13 |         |
| •              | ++                           | ·                 |         |         |
| 1 row in set ( |                              |                   | +       |         |

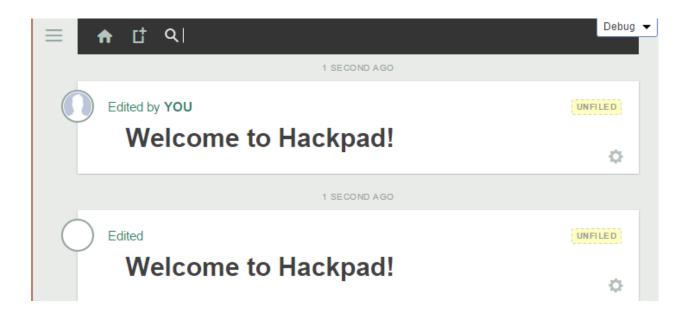

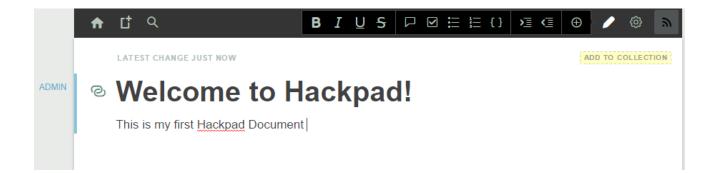

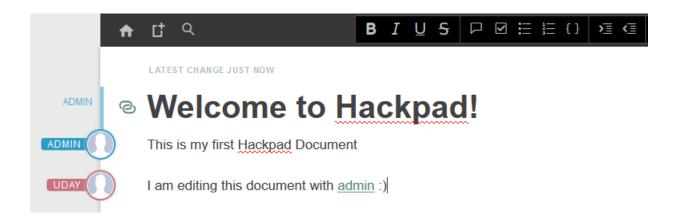

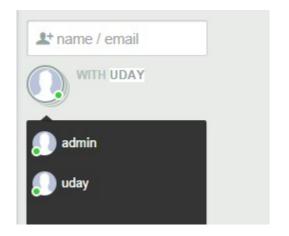

| January                                       | <del>ر</del> نہ |
|-----------------------------------------------|-----------------|
|                                               | 8, 2016         |
| admin: Hey UD                                 | 12:15           |
| admin: Check out the document shared with you | 12:16           |

# Mattermost

All team communication in one place, searchable and accessible anywhere

Email Address

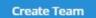

Find my teams

### **Team Name**

| 111 | h | un | tu. | coo | kbook | ^  |
|-----|---|----|-----|-----|-------|----|
| - 0 |   | un | uu  | 000 | KDOOK | ١. |

Name your team in any language. Your team name shows in menus and headings.

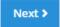

# Team URL

http://54.169.15.171:... ubuntu-cookbook Choose the web address of your new team:

- Short and memorable is best
- Use lowercase letters, numbers and dashes
- Must start with a letter and can't end in a dash

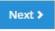

# Chapter 13 - Performance Monitoring

| ubuntu@ubuntu:~\$ netstat -r |                   |               |       |            |            |  |  |  |  |  |  |  |
|------------------------------|-------------------|---------------|-------|------------|------------|--|--|--|--|--|--|--|
| Kernel IP routing table      |                   |               |       |            |            |  |  |  |  |  |  |  |
| Destination                  | Gateway           | Genmask       | Flags | MSS Window | irtt Iface |  |  |  |  |  |  |  |
| default                      | 10.0.2.1          | 0.0.0.0       | UG    | 0 0        | 0 eth0     |  |  |  |  |  |  |  |
| 10.0.2.0                     | *                 | 255.255.255.0 | U     | 0 0        | 0 eth0     |  |  |  |  |  |  |  |
| 172.17.0.0                   | *                 | 255.255.0.0   | υ     | 0 0        | 0 docker0  |  |  |  |  |  |  |  |
| ubuntu@ubuntu                | ubuntu@ubuntu:~\$ |               |       |            |            |  |  |  |  |  |  |  |

| ubuntu@ubuntu:~\$ netstat -s      |
|-----------------------------------|
| Ip:                               |
| 151192 total packets received     |
| 0 forwarded                       |
| 0 incoming packets discarded      |
| 151190 incoming packets delivered |
| 151392 requests sent out          |
| 4 outgoing packets dropped        |
| I cmp:                            |
| 38 ICMP messages received         |
| 0 input ICMP message failed.      |

| ubuntu@ub | ountu:~\$ | sudo lso | of −i |      |        |          |      |          |          |
|-----------|-----------|----------|-------|------|--------|----------|------|----------|----------|
| COMMAND   | PID       | USER     | FD    | TYPE | DEVICE | SIZE/OFF | NODE | NAME     |          |
| rpcbind   | 711       | root     | 6u    | IPv4 | 10803  | 0t0      | UDP  | *:sunrpc |          |
| rpcbind   | 711       | root     | 7u    | IPv4 | 10806  | 0t0      | UDP  | *:858    |          |
| rpcbind   | 711       | root     | 8u    | IPv4 | 10807  | 0t0      | TCP  | *:sunrpc | (LISTEN) |
| rpcbind   | 711       | root     | 9u    | IPv6 | 10808  | 0t0      | UDP  | *:sunrpc |          |
| rpcbind   | 711       | root     | 10u   | IPv6 | 10809  | 0t0      | UDP  | *:858    |          |

| ubuntu@ubuntu | 1:~\$ sar -n       | ALL 1 5  |         |         |         |          |         |
|---------------|--------------------|----------|---------|---------|---------|----------|---------|
| Linux 3.16.0- | -30-generic        | (ubuntu) | 01/     | 23/2016 | _x86_64 | <u>.</u> | (2 CPU) |
| 09:41:54 AM   | IFACE              | rxpck/s  | txpck/s | rxkB/s  | txkB/s  | rxcmp/s  | txcmp/  |
| s rxmcst/s    | <pre>%ifutil</pre> |          |         |         |         |          |         |
| 09:41:55 AM   | eth0               | 0.00     | 0.00    | 0.00    | 0.00    | 0.00     | 0.0     |
| 0 0.00        | 0.00               |          |         |         |         |          |         |
| 09:41:55 AM   | docker0            | 0.00     | 0.00    | 0.00    | 0.00    | 0.00     | 0.0     |
| 0 0.00        | 0.00               |          |         |         |         |          |         |
| 09:41:55 AM   | 10                 | 0.00     | 0.00    | 0.00    | 0.00    | 0.00     | 0.0     |
| 0.00          | 0.00               |          |         |         |         |          |         |

| ub | ubuntu@ubuntu:~\$ collectl -s sn                                            |       |       |        |     |     |       |      |  |  |  |  |  |
|----|-----------------------------------------------------------------------------|-------|-------|--------|-----|-----|-------|------|--|--|--|--|--|
| de | defined(@array) is deprecated at /usr/share/collectl/formatit.ph line 3149. |       |       |        |     |     |       |      |  |  |  |  |  |
|    | (Maybe you should just omit the defined()?)                                 |       |       |        |     |     |       |      |  |  |  |  |  |
| wa | waiting for 1 second sample                                                 |       |       |        |     |     |       |      |  |  |  |  |  |
| #< |                                                                             | Net   | work  | >      | <   | Soc | kets- | >    |  |  |  |  |  |
| #  | KBIn                                                                        | PktIn | KBOut | PktOut | Tcp | Udp | Raw   | Frag |  |  |  |  |  |
|    | 0                                                                           | 6     | 0     | 0      | 71  | 0   | 0     | 0    |  |  |  |  |  |
|    | 1                                                                           | 10    | 1     | 8      | 71  | 0   | 0     | 0    |  |  |  |  |  |
|    | 0                                                                           | 8     | 0     | 3      | 71  | 0   | 0     | 0    |  |  |  |  |  |

| ub             | ubuntu@ubuntu:~\$ vmstat |          |         |       |        |    |    |    |    |    |       |        |       |
|----------------|--------------------------|----------|---------|-------|--------|----|----|----|----|----|-------|--------|-------|
| procsmemorycpu |                          |          |         |       |        |    |    |    |    |    |       |        |       |
| r              | b                        | swpd     | free    | buff  | cache  | si | 30 | bi | bo | in | cs us | sy id  | wa st |
| 1              | 0                        | 0        | 3123824 | 27100 | 300008 | 0  | 0  | 35 | 9  | 66 | 94    | 1 1 98 | 1     |
| 0<br>ub        | unti                     | u@ubuntu | 1:~\$   |       |        |    |    |    |    |    |       |        |       |

| ubuntu@ubuntu | buntu@ubuntu:~\$ vmstat -D |  |  |  |  |  |  |  |  |  |  |
|---------------|----------------------------|--|--|--|--|--|--|--|--|--|--|
| 27            | disks                      |  |  |  |  |  |  |  |  |  |  |
| 3             | partitions                 |  |  |  |  |  |  |  |  |  |  |
| 18203         | total reads                |  |  |  |  |  |  |  |  |  |  |
| 4881          | merged reads               |  |  |  |  |  |  |  |  |  |  |
| 1232378       | read sectors               |  |  |  |  |  |  |  |  |  |  |
| 2471384       | milli reading              |  |  |  |  |  |  |  |  |  |  |
| 7315          | writes                     |  |  |  |  |  |  |  |  |  |  |
| 3128          | merged writes              |  |  |  |  |  |  |  |  |  |  |

| ubuntu@ubuntu:~\$ lsblk  |               |      |       |      |       |            |
|--------------------------|---------------|------|-------|------|-------|------------|
| NAME                     | MAJ:MIN       | RM   | SIZE  | RO   | TYPE  | MOUNTPOINT |
| sda                      | 8:0           | 0    | 20G   | 0    | disk  |            |
| -sda1                    | 8:1           | 0    | 243M  | 0    | part  | /boot      |
| -sda2                    | 8:2           | 0    | 1K    | 0    | part  |            |
| Lada5                    | 8:5           | 0    | 19.8G | 0    | part  |            |
| -ubuntuvg-root (dm       | -0) 252:0     | 0    | 18.8G | 0    | lvm   | /          |
| └-ubuntuvg-swap_1 (      |               | 0    | 1020M | 0    | lvm   | [SWAP]     |
| ubuntu@ubuntu:~\$ vmstat | -p sda5       |      |       |      |       |            |
| sda5 reads r             | ead sectors 1 | writ | es 1  | requ | leste | d writes   |
| 7098                     | 625450        | 20   | 26    | 168  | 3776  |            |

| ubuntu@ub<br>Linux 3.1 |               |               | (ubuntu)            | 01/23/201                | 6 _x86         | _64_    | (2 CPU) |
|------------------------|---------------|---------------|---------------------|--------------------------|----------------|---------|---------|
| avg-cpu:               | %user<br>0.62 | %nice<br>0.04 | %system %ic<br>1.07 | wait %steal<br>0.53 0.00 | %idle<br>97.74 |         |         |
| Device:                |               | tps           | kB read/s           | kB wrtn/s                | kB read        | kB wrtn |         |
| sda                    |               | 1.88          | _ 58.81             |                          | 314884         | 84806   |         |
| dm-0                   |               | 3.14          | 58.23               | 15.84                    | 311785         | 84800   |         |
| dm-1                   |               | 0.04          | 0.17                | 0.00                     | 896            | 0       |         |

| ubuntu@u | ubuntu: | ~\$ sud | o lsof | -c sshd |        |          |        |               |
|----------|---------|---------|--------|---------|--------|----------|--------|---------------|
| COMMAND  | PID     | USER    | FD     | TYPE    | DEVICE | SIZE/OFF | NODE   | NAME          |
| sshd     | 1254    | root    | cwd    | DIR     | 252,0  | 4096     | 2      | /             |
| sshd     | 1254    | root    | rtd    | DIR     | 252,0  | 4096     | 2      | /             |
| sshd     | 1254    | root    | txt    | REG     | 252,0  | 766784   | 11349  | /usr/sbin/ssh |
| d        |         |         |        |         |        |          |        |               |
| sshd     | 1254    | root    | mem    | REG     | 252,0  | 47712    | 655587 | /lib/x86_64-1 |
| inux-gnu | ı/libns | s_file  | s-2.19 | .30     |        |          |        |               |

| ubuntu@ubuntu:~\$ df -h   |      |      |       |                   |  |  |  |
|---------------------------|------|------|-------|-------------------|--|--|--|
| Filesystem                | Size | Used | Avail | Use% Mounted on   |  |  |  |
| /dev/mapper/ubuntuvg-root | 19G  | 2.8G | 15G   | 16% /             |  |  |  |
| none                      | 4.0K | 0    | 4.0K  | 0% /sys/fs/cgroup |  |  |  |
| udev                      | 2.0G | 4.0K | 2.0G  | 1% /dev           |  |  |  |
| tmpfs                     | 396M | 604K | 395M  | 1% /run           |  |  |  |
| none                      | 5.OM | 0    | 5.0M  | 0% /run/lock      |  |  |  |
| none                      | 2.0G | 0    | 2.0G  | 0% /run/shm       |  |  |  |
| none                      | 100M | 0    | 100M  | 0% /run/user      |  |  |  |
| /dev/sda1                 | 236M | 38M  | 186M  | 17% /boot         |  |  |  |

| ubuntu@ubuntu:~\$ sar -d 1 |                  |          |          |          |          |          |      |  |  |
|----------------------------|------------------|----------|----------|----------|----------|----------|------|--|--|
| Linux 3.16.0               | -30-generic      | (ubuntu) | 01       | /23/2016 | _x86_6   | (2 CPU)  |      |  |  |
| 10:10:33 AM                | DEV              | tps      | rd_sec/s | wr_sec/s | avgrq-sz | avgqu-sz | awai |  |  |
| t svctm                    | <pre>%util</pre> |          |          |          |          |          |      |  |  |
| 10:10:34 AM                | dev8-0           | 0.00     | 0.00     | 0.00     | 0.00     | 0.00     | 0.0  |  |  |
| 0 0.00                     | 0.00             |          |          |          |          |          |      |  |  |
| 10:10:34 AM                | dev252-0         | 0.00     | 0.00     | 0.00     | 0.00     | 0.00     | 0.0  |  |  |
| 0 0.00                     | 0.00             |          |          |          |          |          |      |  |  |
| 10:10:34 AM                | dev252-1         | 0.00     | 0.00     | 0.00     | 0.00     | 0.00     | 0.0  |  |  |
| 0 0.00                     | 0.00             |          |          |          |          |          |      |  |  |

```
Running the test with following options:
Number of threads: 4
Random number generator seed is 0 and will be ignored
Primer numbers limit: 20000
Threads started!
General statistics:
   total time:
                                         15.8695s
    total number of events:
                                         10000
    total time taken by event execution: 63.4510s
    response time:
        min:
                                               2.72ms
         avg:
                                               6.35ms
        max:
                                              33.44ms
         approx. 95 percentile:
                                              11.73ms
```

| Threads started!                             |          |  |  |  |  |  |  |
|----------------------------------------------|----------|--|--|--|--|--|--|
| Operations performed: 102400 (1663868.39     | ops/sec) |  |  |  |  |  |  |
| 102400.00 MB transferred (1663868.39 MB/sec) |          |  |  |  |  |  |  |
| General statistics:                          |          |  |  |  |  |  |  |
| total time:                                  | 0.0615s  |  |  |  |  |  |  |
| total number of events:                      | 102400   |  |  |  |  |  |  |
| total time taken by event execution:         | 0.0569s  |  |  |  |  |  |  |

ubuntu@ubuntu:~\$ sysbench --test=fileio --file-total-size=15G --file-num=15 prep are sysbench 0.5: multi-threaded system evaluation benchmark 15 files, 1048576Kb each, 15360Mb total Creating files for the test... Extra file open flags: 0 Creating file test\_file.0 Creating file test\_file.1

Operations performed: 0 reads, 10000 writes, 1500 Other = 11500 Total Read 0b Written 39.062Mb Total transferred 39.062Mb (1.2449Mb/sec) 318.69 Requests/sec executed General statistics: total time: 31.3789s total number of events: 10000 total time taken by event execution: 0.1245s

| top - 2                                                          | 20:22:53 t | up 1 | 0:53,  | 2 use: | rs, load | i avera | age: 0.2 | 5, 0. | 52, 0.53   |             |
|------------------------------------------------------------------|------------|------|--------|--------|----------|---------|----------|-------|------------|-------------|
| Tasks: 107 total, 3 running, 102 sleeping, 2 stopped, 0 zombie   |            |      |        |        |          |         |          |       |            |             |
| %Cpu(s                                                           | ): 9.1 us  | з, 1 | 3.1 sy | , 0.0  | ni, 54.8 | d,      | 0.0 wa,  | 0.0   | hi, 22.9   | si, 0.0 st  |
| KiB Mem: 4047976 total, 657272 used, 3390704 free, 40836 buffers |            |      |        |        |          |         |          |       |            |             |
| KiB Swa                                                          | ap: 10444  | 476  | total, |        | 0 used,  | 1044    | 1476 fre | e.    | 465296 cad | hed Mem     |
|                                                                  |            |      |        |        |          |         |          |       |            |             |
| PID U                                                            | USER       | PR   | NI     | VIRT   | RES      | SHR S   | 5 %CPU   | %MEM  | TIME+      | COMMAND     |
| 8292 1                                                           | ubuntu     | 20   | 0 '    | 40016  | 12268    | 6448 F  | R 80.8   | 0.3   | 1:44.48    | python      |
| 8 :                                                              | root       | 20   | 0      | 0      | 0        | 0 5     | 5 17.2   | 0.0   | 0:25.68    | rcuos/0     |
| 3 1                                                              | root       | 20   | 0      | 0      | 0        | 0 5     | 5 2.3    | 0.0   | 0:04.27    | ksoftirqd/0 |
| 7 :                                                              | root       | 20   | 0      | 0      | 0        | 0 5     | 5 1.3    | 0.0   | 0:18.50    | rcu_sched   |

| top - | - 20: | 31 <b>:</b> 1 | 7 up  | 11:01,  | , 2 use | rs, lo  | ad ave  | rage | : 0.2 | 27, 0. | 19, ( | 0.36   |        |     |    |
|-------|-------|---------------|-------|---------|---------|---------|---------|------|-------|--------|-------|--------|--------|-----|----|
| Tasks | s: 10 | 6 to          | tal,  | 3 ri    | unning, | 101 sle | eping,  | 2    | stop  | ped,   | 0 :   | zombie | 2      |     |    |
| %Cpu( | ) : 3 | 24.4          | us,   | 24.1 \$ | sy, 0.0 | ni, 1   | .3 id,  | 0.   | 0 wa, | 0.0    | hi,   | 50.2   | si,    | 0.0 | st |
| %Cpu1 | 1 :   | 0.0           | us,   | 1.4 \$  | sy, 0.0 | ni, 98  | 3.6 id, | Ο.   | 0 wa, | 0.0    | hi,   | 0.0    | si,    | 0.0 | st |
| KiB N | 1em:  | 40            | 47976 | total   | L, 658  |         |         |      |       |        |       |        |        |     |    |
| KiB S | Swap: | 10            | 44476 | total   | L,      | 0 use   | ed, 10  | 4447 | 6 fre | e.     | 4654  | 56 ca  | ched M | em  |    |
|       |       |               |       |         |         |         |         |      |       |        |       |        |        |     |    |
| PII   | D USE | R             | PF    | NI NI   | VIRT    | RES     | SHR     | S    | \$CPU | %MEM   |       | FIME+  | COMMA  | ND  |    |
| 8292  | 2 ubu | ntu           | 20    | ) ()    | 40016   | 12268   | 6448    | R    | 88.4  | 0.3    | 2:    | 41.84  | pytho  | n   |    |
| 8     | B roo | t             | 20    | ) ()    | 0       | 0       | 0       | S    | 10.6  | 0.0    | 0::   | 36.30  | rcuos  | /0  |    |

| PTD  | USER   | PR | NI | VIRT   | RES   | SHR  | S | %CPU | \$MFM | TIME+   | COMMAND     |
|------|--------|----|----|--------|-------|------|---|------|-------|---------|-------------|
|      | ubuntu | 20 | 0  | 40016  | 12268 | 6448 | _ | 87.6 |       |         |             |
|      | root   | 20 | 0  | 0      | 0     |      |   | 10.9 | 0.0   |         | rcuos/0     |
| 3    | root   | 20 | 0  | 0      | 0     | 0    | s | 1.3  | 0.0   |         | ksoftirqd/0 |
| 7    | root   | 20 | 0  | 0      | 0     | 0    | S | 0.3  | 0.0   | 0:25.41 | rcu sched   |
| 9    | root   | 20 | 0  | 0      | 0     | 0    | R | 0.3  | 0.0   | 0:12.98 | rcuos/1     |
| 1725 | ubuntu | 20 | 0  | 105744 | 4900  | 3824 | S | 0.3  | 0.1   | 0:04.17 | sshd        |
| 8383 | ubuntu | 20 | 0  | 24828  | 2976  | 2540 | R | 0.3  | 0.1   | 0:00.35 | top         |

| 1 [          <br>2 [          <br>Mem[           <br>Swp[ |     |    |       | 43.1%] Tasks: 40, 29 thr; 1<br>31.4%] Load average: 0.14 0<br>577/3953MB] Uptime: 00:06:31<br>0/1019MB] |               |   |      |      |         | -                 |
|-----------------------------------------------------------|-----|----|-------|----------------------------------------------------------------------------------------------------|---------------|---|------|------|---------|-------------------|
| PID USER                                                  | PRI | NI | VIRT  | RES                                                                                                    | SHR           | S | CPU% | MEM% | TIME+   | Command           |
| 2171 ubuntu                                               | 20  | 0  | 40016 | 12240                                                                                                   | 6420          | s | 51.1 | 0.3  | 0:04.12 | python -m SimpleH |
| 2172 ubuntu                                               | 20  | 0  | 25744 | 3568                                                                                                    | 3032          | R | 2.3  | 0.1  | 0:00.17 | htop              |
| 918 root                                                  | 20  | 0  | 251M  | 15012                                                                                                   | <b>12</b> 492 | S | 0.8  | 0.4  | 0:01.26 | /usr/bin/docker - |
| 1225 mysql                                                | 20  | 0  | 1108M | 461M                                                                                                    | <b>13</b> 744 | S | 0.0  | 11.7 | 0:03.57 | /usr/sbin/mysqld  |

| ubuntu@ubu | buntu@ubuntu:~\$ pidstat -C mysql |                |      |         |        |       |     |         |  |
|------------|-----------------------------------|----------------|------|---------|--------|-------|-----|---------|--|
| Linux 3.16 | .0-30-ge                          | eneric (ubuntu | 1)   | 01/1    | 6/2016 | _x86_ | 64_ | (2 CPU) |  |
|            |                                   |                |      |         |        |       |     |         |  |
| 08:39:30 P | M UID                             | PID            | %usr | %system | %guest | \$CPU | CPU | Command |  |
| 08:39:30 P | M 105                             | 8458           | 0.00 | 0.00    | 0.00   | 0.00  | 1   | mysqld  |  |
| ubuntu@ubu | intu:~\$                          |                |      |         |        |       |     |         |  |

| ubu | intu | (@ubunti | u:~\$ vmst | at 1  |        |     |      |     |    |       |       |     |      |      |      |
|-----|------|----------|------------|-------|--------|-----|------|-----|----|-------|-------|-----|------|------|------|
| pro | CS   |          | memo       | ory   |        | swa | upqu | io- |    | syste | m     |     | c    | :pu  |      |
| r   | b    | swpd     | free       | buff  | cache  | si  | 30   | bi  | bo | in    | cs us | 3 3 | sy i | d wa | a st |
| 1   | 0    | 0        | 2933084    | 41284 | 466000 | 0   | 0    | 6   | 5  | 27    | 33    | 1   | 0    | 98   | 0    |
| 0   |      |          |            |       |        |     |      |     |    |       |       |     |      |      |      |
| 0   | 0    | 0        | 2933068    | 41284 | 466000 | 0   | 0    | 0   | 0  | 40    | 77    | 0   | 1    | 99   | 0    |
| 0   |      |          |            |       |        |     |      |     |    |       |       |     |      |      |      |
| 0   | 0    | 0        | 2933068    | 41284 | 466000 | 0   | 0    | 0   | 0  | 25    | 57    | 0   | 0    | 100  | 0    |
| 0   |      |          |            |       |        |     |      |     |    |       |       |     |      |      |      |

| _                  | ountu:~\$ m<br>16.0-30-ge | -    |       | C     | 1/16/2016 | _2   | <b>86_64</b> _ | (      | 2 CPU) |
|--------------------|---------------------------|------|-------|-------|-----------|------|----------------|--------|--------|
| 08:50:32           |                           | %usr | %nice | \$sys | %iowait   | %irq | %soft          | %steal | %guest |
| *gnice<br>08:50:32 | <pre>%idle PM 0</pre>     | 0.36 | 0.00  | 0.36  | 0.15      | 0.00 | 0.55           | 0.00   | 0.00   |
| 0.00               | 98.58<br>PM 1             | 2.24 | 0.00  | 0.22  | 0.09      | 0.00 | 0.00           | 0.00   | 0.00   |
| 0.00               | 97.45                     |      |       |       |           |      |                |        |        |

|            | untu:~\$ sar -<br>6.0-30-generi |           |                  | 01/23/2016 | _x86    | _64_              | (2 CPU)          |
|------------|---------------------------------|-----------|------------------|------------|---------|-------------------|------------------|
| 08:34:56 1 | AM LINU                         | X RESTART |                  |            |         |                   |                  |
| 08:35:01 # | AM CPU                          | %user     | <pre>%nice</pre> | %system    | %iowait | %steal            | <pre>%idle</pre> |
| 08:45:01 # | AM all                          | 2.38      | 0.00             | 6.99       | 1.20    | 0.00              | 89.42            |
| 08:45:01 # | 0 MA                            | 1.32      | 0.00             | 10.16      | 1.35    | 0.00              | 87.17            |
| 08:45:01 4 | AM 1                            | 3.38      | 0.00             | 4.00       | 1.07    | 0.00              | 91.55            |
| Average:   | CPU                             | %user     | <pre>%nice</pre> | %system    | %iowait | <pre>%steal</pre> | %idle            |
| Average:   | all                             | 2.38      | 0.00             | 6.99       | 1.20    | 0.00              | 89.42            |
| Average:   | 0                               | 1.32      | 0.00             | 10.16      | 1.35    | 0.00              | 87.17            |
| Average:   | 1                               | 3.38      | 0.00             | 4.00       | 1.07    | 0.00              | 91.55            |

|            | ntu:~\$ sar<br>.0-30-gener |       | (                | 01/23/2016 | _x86_   | 64_               | (2 CPU)          |
|------------|----------------------------|-------|------------------|------------|---------|-------------------|------------------|
| 08:49:30 A | M CPU                      | %user | <pre>%nice</pre> | %system    | %iowait | <pre>%steal</pre> | <pre>%idle</pre> |
| 08:49:32 A | M all                      | 0.25  | 0.00             | 0.00       | 0.00    | 0.00              | 99.75            |
| 08:49:34 A | M all                      | 0.00  | 0.00             | 0.25       | 0.00    | 0.00              | 99.75            |
| 08:49:36 A | M all                      | 0.00  | 0.00             | 0.25       | 0.00    | 0.00              | 99.75            |
| 08:49:38 A | M all                      | 0.00  | 0.00             | 0.00       | 0.00    | 0.00              | 100.00           |
| 08:49:40 A | M all                      | 0.25  | 0.00             | 0.25       | 0.00    | 0.00              | 99.50            |
| Average:   | all                        | 0.10  | 0.00             | 0.15       | 0.00    | 0.00              | 99.75            |

| top - 09:03:20 up 29 1 | min, 2 users, load average: 0.00, 0.01, 0.05          |
|------------------------|-------------------------------------------------------|
| Tasks: 114 total, 1    | running, 113 sleeping, 0 stopped, 0 zombie            |
| %Cpu(s): 0.3 us, 0.3   | 2 sy, 0.0 ni, 99.5 id, 0.0 wa, 0.0 hi, 0.0 si, 0.0 st |
| KiB Mem: 4047976 to:   | tal, 914372 used, 3133604 free, 26112 buffers         |
| KiB Swap: 1044476 to:  | tal, 0 used, 1044476 free. 297272 cached Mem          |

|      |        | _  |    |         |        |       | - |      |      |         |             |
|------|--------|----|----|---------|--------|-------|---|------|------|---------|-------------|
| PID  | USER   | PR | NI | VIRT    | RES    | SHR   | S | %CPU | %MEM | TIME+   | COMMAND     |
| 1225 | mysql  | 20 | 0  | 1134984 | 473080 | 13744 | S | 0.7  | 11.7 | 0:08.93 | mysqld      |
| 2171 | ubuntu | 20 | 0  | 40016   | 12240  | 6420  | S | 0.3  | 0.3  | 1:06.74 | python      |
| 2374 | ubuntu | 20 | 0  | 24828   | 2972   | 2528  | R | 0.3  | 0.1  | 0:00.55 | top         |
| 1    | root   | 20 | 0  | 33744   | 4316   | 2684  | S | 0.0  | 0.1  | 0:05.08 | init        |
| 2    | root   | 20 | 0  | 0       | 0      | 0     | S | 0.0  | 0.0  | 0:00.01 | kthreadd    |
| 3    | root   | 20 | 0  | 0       | 0      | 0     | S | 0.0  | 0.0  | 0:03.36 | ksoftirqd/0 |

| ubu | inti | u@ubuntu | 1:~\$ vmst | at    |        |     |    |     |    |        |      |      |      |       |
|-----|------|----------|------------|-------|--------|-----|----|-----|----|--------|------|------|------|-------|
| pro | )CS  |          | memo       | ry    |        | swa | p  | io- |    | -syste | m    |      | cpu  |       |
| r   | b    | swpd     | free       | buff  | cache  | si  | 30 | bi  | bo | in     | cs u | 3 S) | / id | wa st |
| 1   | 0    | 0        | 3133432    | 26204 | 297436 | 0   | 0  | 78  | 19 | 121    | 156  | 1    | 2 95 | 1     |
| 0   |      |          |            |       |        |     |    |     |    |        |      |      |      |       |

| ubuntu@ubuntu: | ~\$ vmstat -s     |
|----------------|-------------------|
| 4047976        | K total memory    |
| 915040         | K used memory     |
| 586468 1       | K active memory   |
| 251360 1       | K inactive memory |
| 3132936 1      | K free memory     |
| 26288 1        | K buffer memory   |
| 297540         | K swap cache      |
| 1044476 1      | K total swap      |
| 0 1            | K used swap       |
| 1044476 1      | K free swap       |

|       | total | used | free | shared | buff/cache | available |
|-------|-------|------|------|--------|------------|-----------|
| Mem:  | 992M  | 37M  | 708M | 3.2M   | 245M       | 921M      |
| Swap: | 1.0G  | 0B   | 1.0G |        |            |           |

| ubuntu@ubun | tu:~\$ sar - | -rS 1 5     |                     |           |          |          |                   |
|-------------|--------------|-------------|---------------------|-----------|----------|----------|-------------------|
| Linux 3.16. | 0-30-generi  | ic (ubuntu) | 01                  | 1/23/2016 | _x86_6   | 4_       | (2 CPU)           |
| 09:19:16 AM | kbmemfree    | kbmemused   | <pre>%memused</pre> | kbbuffers | kbcached | kbcommit | <pre>%commi</pre> |
| t kbactive  | kbinact      | kbdirty     |                     |           |          |          |                   |
| 09:19:17 AM | 3132956      | 915020      | 22.60               | 26416     | 297676   | 910312   | 17.8              |
| 8 586880    | 251420       | 40          |                     |           |          |          |                   |
| 09:19:16 AM | kbswpfree    | kbswpused   | %swpused            | kbswpcad  | %swpcad  |          |                   |
| 09:19:17 AM | 1044476      | 0           | 0.00                | 0         | 0.00     |          |                   |

| ubuntu@ub | untu:~\$ ifconfig                                      |
|-----------|--------------------------------------------------------|
| docker0   | Link encap:Ethernet HWaddr 56:84:7a:fe:97:99           |
|           | inet addr:172.17.42.1 Bcast:0.0.0.0 Mask:255.255.0.0   |
|           | UP BROADCAST MULTICAST MTU:1500 Metric:1               |
|           | RX packets:0 errors:0 dropped:0 overruns:0 frame:0     |
|           | TX packets:0 errors:0 dropped:0 overruns:0 carrier:0   |
|           | collisions:0 txqueuelen:0                              |
|           | RX bytes:0 (0.0 B) TX bytes:0 (0.0 B)                  |
|           |                                                        |
| eth0      | Link encap:Ethernet HWaddr 08:00:27:ea:fe:96           |
|           | inet addr:10.0.2.8 Bcast:10.0.2.255 Mask:255.255.255.0 |

| ubuntu@ | ubuntu:~ | Ş : | ifconfig -s  |        |      |    |         |       |        |        |     |
|---------|----------|-----|--------------|--------|------|----|---------|-------|--------|--------|-----|
| Iface   | MTU Met  |     | RX-OK RX-ERR | RX-DRP | RX-O | VR | TX-OK 1 | X-ERR | TX-DRP | TX-OVR | Flg |
| docker0 | 1500     | 0   | 0            | 0      | 0    | 0  |         | 0     | 0      | 0      | 0 B |
| MU      |          |     |              |        |      |    |         |       |        |        |     |
| eth0    | 1500     | 0   | 150716       | 0      | 0    | 0  | 1510    | )45   | 0      | 0      | 0 B |
| MRU     |          |     |              |        |      |    |         |       |        |        |     |
| 10      | 65536    | 0   | 56           | 0      | 0    | 0  |         | 56    | 0      | 0      | 0 L |
| RU      |          |     |              |        |      |    |         |       |        |        |     |

```
ubuntu@ubuntu:~$ ping www.google.com -c 4
PING www.google.com (74.125.200.99) 56(84) bytes of data.
64 bytes from sa-in-f99.1e100.net (74.125.200.99): icmp_seq=1 ttl=44 time=1011 m
s
64 bytes from sa-in-f99.1e100.net (74.125.200.99): icmp_seq=2 ttl=44 time=273 ms
64 bytes from sa-in-f99.1e100.net (74.125.200.99): icmp_seq=3 ttl=44 time=268 ms
64 bytes from sa-in-f99.1e100.net (74.125.200.99): icmp_seq=4 ttl=44 time=326 ms
64 bytes from sa-in-f99.1e100.net (74.125.200.99): icmp_seq=4 ttl=44 time=326 ms
64 bytes from sa-in-f99.1e100.net (74.125.200.99): icmp_seq=4 ttl=44 time=326 ms
r-- www.google.com ping statistics ---
4 packets transmitted, 4 received, 0% packet loss, time 3012ms
rtt min/avg/max/mdev = 268.283/470.026/1011.957/313.726 ms, pipe 2
```

| ubuntu@ubuntu:~\$ sudo netstat -plutn      |                 |        |
|--------------------------------------------|-----------------|--------|
| Active Internet connections (only servers) |                 |        |
| Proto Recv-Q Send-Q Local Address          | Foreign Address | State  |
| PID/Program name                           |                 |        |
| tcp 0 0 0.0.0:111                          | 0.0.0:*         | LISTEN |
| 711/rpcbind                                |                 |        |
| tcp 0 0 0.0.0.80                           | 0.0.0:*         | LISTEN |
| 1487/nginx                                 |                 |        |
| tcp 0 0.0.0.0:38512                        | 0.0.0:*         | LISTEN |

# **Chapter 14 - Centralized Authentication Service**

ubuntu@ubuntu:~\$ su uday Password: Creating directory '/home/users/uday'. S

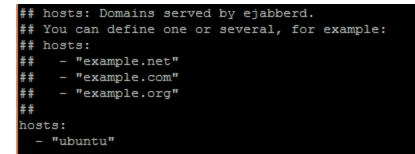

| Account    |     |                             |        |
|------------|-----|-----------------------------|--------|
| XMPP Addre | SS: | uday@ubuntu                 |        |
|            |     | Example: juliet@capulet.com |        |
| Password:  | ••• | •••••                       | Change |

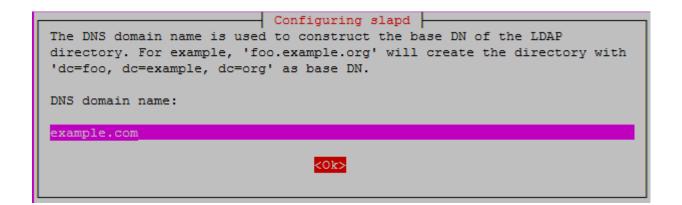

| Configuring slapd<br>The HDB backend is recommended. HDB and BDB use similar storage formats,<br>but HDB adds support for subtree renames. Both support the same          |
|----------------------------------------------------------------------------------------------------|
| configuration options.<br>In either case, you should review the resulting database configuration<br>for your needs. See /usr/share/doc/slapd/README.DB CONFIG.gz for more |
| details.                                                                                                    |
| BDB                                                                                                    |
| HDB                                                                                                    |

| Configuring slapd                                                                                                    |
|----------------------------------------------------------------------------------------------------|
| The obsolete LDAPv2 protocol is disabled by default in slapd. Programs<br>and users should upgrade to LDAPv3. If you have old programs which<br>can't use LDAPv3, you should select this option and 'allow bind_v2' will<br>be added to your slapd.conf file. |
| Allow LDAPv2 protocol?                                                                                                    |
| <yes> <no></no></yes>                                                                                                    |

| ubuntu@ubuntu:~\$ sudo dpkg-reconfigure slapd      |   |    |   |  |
|----------------------------------------------------|---|----|---|--|
| * Stopping OpenLDAP slapd                          | ] | OK | ] |  |
| Moving old database directory to /var/backups:     |   |    |   |  |
| - directory unknown done.                          |   |    |   |  |
| Creating initial configuration done.               |   |    |   |  |
| Creating LDAP directory done.                      |   |    |   |  |
| * Starting OpenLDAP slapd                          | ] | OK | ] |  |
| Processing triggers for libc-bin (2.19-Oubuntu6.6) |   |    |   |  |
| ubuntu@ubuntu:~\$                                  |   |    |   |  |

```
ubuntu@ubuntu:~$ ldapsearch -x
# extended LDIF
#
# LDAPv3
# base <> (default) with scope subtree
# filter: (objectclass=*)
# requesting: ALL
#
```

```
ubuntu@ubuntu:~$ ldapsearch -x -LLL -H ldap:/// -b dc=example,dc=com dn
dn: dc=example,dc=com
```

dn: cn=admin,dc=example,dc=com

ubuntu@ubuntu:~\$

```
ubuntu@ubuntu:~$ ldapsearch -x -LLL -b dc=example,dc=com
dn: dc=example,dc=com
objectClass: top
objectClass: dcObject
objectClass: organization
o: example
dc: example
dn: cn=admin,dc=example,dc=com
objectClass: simpleSecurityObject
objectClass: organizationalRole
cn: admin
description: LDAP administrator
```

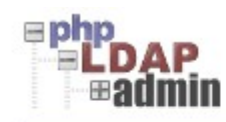

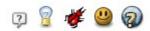

#### Home | Purge caches | Show Cache

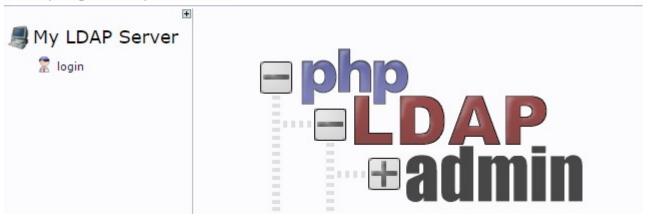

## Warning: This web connection is unencrypted.

| Login DN:   | example,dc=com |  |
|-------------|----------------|--|
| Password:   |                |  |
| ٩           |                |  |
| Anonymous 🗌 | Authenticate   |  |

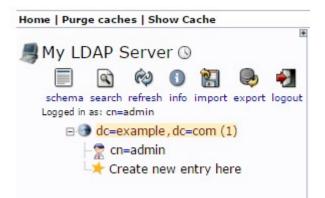

## Select a template for the creation process

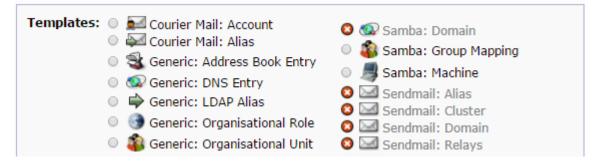

#### # /etc/nsswitch.conf

ŧ

# Example configuration of GNU Name Service Switch functionality. # If you have the `glibc-doc-reference' and `info' packages installed, try: # `info libc "Name Service Switch"' for information about this file. # pre\_auth-client-config # passwd: compat passwd: files ldap # pre\_auth-client-config # group: compat group: files ldap # pre\_auth-client-config # shadow: compat shadow: files ldap

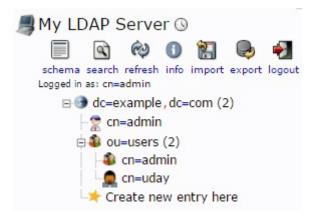